# **GS3** Modbus Communications

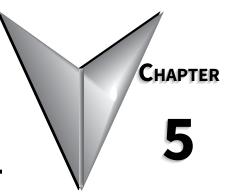

## Contents of this Chapter

| Communications Parameters Summary                                    |
|----------------------------------------------------------------------|
| DURApulse GS3 Parameter Memory Addresses                             |
| DURApulse GS3 Status Addresses                                       |
| Communicating with AutomationDirect PLCs                             |
| Step 1: Choose the Appropriate CPU                                   |
| Step 2: Make the Connections                                         |
| Ethernet Connection using GS-EDRV(100)                               |
| Step 3: Set AC Drive Parameters                                      |
| Step 4: Configure the PLC CPU                                        |
| CLICK Modbus Ladder Programming                                      |
| Separate Run Command Write Instruction                               |
| CLICK Communication Program – (for CLICK PLCs).                      |
| DirectLOGIC Modbus Ladder Programming.                               |
| Separate Run Command Write Instruction                               |
| Block Transfer Parameters for Modbus Programs.                       |
| DirectLOGIC Basic Communication Program – start with this code       |
| Programming Differences for DirectLOGIC PLCs                         |
| DL MRX/MWX Communication Program – for DL06 & D2-260 PLCs            |
| DL RX/WX Communication Program – for DL05, D2-250(-1), & D4-450 PLCs |
| Communicating with Third-party Devices                               |
| Common Third-party MODBUS RTU Masters                                |
| Data Format                                                          |
| Communication Protocol                                               |
| CMD (command code) and DATA (data characters)                        |
| Comm Delay – Optimizing Communications                               |
| Types of Messages Sent to GS Drives                                  |
| Additional Message Delay Times.                                      |
| Communication Delay Summary                                          |
|                                                                      |

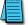

Unless otherwise stated, numeric data is in the unsigned decimal data format.

## **COMMUNICATIONS PARAMETERS SUMMARY**

A summary of the DURApulse GS3 Communications Parameters is listed below. For a complete listing of the DURA GS3 Parameters, refer to Chapter 4.

| _            |                                                                                                    | Parameters Summary                                                                                                    |             |  |  |  |  |
|--------------|----------------------------------------------------------------------------------------------------|----------------------------------------------------------------------------------------------------|-------------|--|--|--|--|
|              | Description                                                                                                    | Range                                                                                                    | Default     |  |  |  |  |
| ** Some pare | <sup>,</sup> can be set during RUN Mode.<br>ameters are available only in later firmwar<br>" in Chapter 4 (AC Drive Parameters) for m | e versions of DURAPULSE GS3 drives. Refer to "GS.<br>ore information.                                                                                                    | 3 Parametei |  |  |  |  |
| P9.02        | Communication Protocol                                                                                                    | <ul> <li>00: MODBUS ASCII mode <ul> <li>7 data bits, no parity, 2 stop bits</li> </ul> </li> <li>01: MODBUS ASCII mode <ul> <li>7 data bits, even parity, 1 stop bit</li> </ul> </li> <li>02: MODBUS ASCII mode <ul> <li>7 data bits, odd parity, 1 stop bit</li> </ul> </li> <li>03: MODBUS RTU mode <ul> <li>8 data bits, no parity, 2 stop bits</li> </ul> </li> <li>04: MODBUS RTU mode <ul> <li>8 data bits, even parity, 1 stop bit</li> </ul> </li> <li>05: MODBUS RTU mode <ul> <li>8 data bits, odd parity, 1 stop bit</li> </ul> </li> </ul> | 00          |  |  |  |  |
| P9.03        | Transmission Fault Treatment                                                                                                    | 00: Display fault and continue operating<br>01: Display fault and RAMP to stop<br>02: Display fault and COAST to stop<br>03: No fault displayed and continue operating                                                                                                    | 00          |  |  |  |  |
| P9.04        | Time Out Detection                                                                                                    | 00: Disable<br>01: Enable                                                                                                    | 00          |  |  |  |  |
| P9.05        | Time Out Duration                                                                                                    | 0.1 to 60.0 seconds                                                                                                    | 0.5         |  |  |  |  |
| ♦ P9.07      | Parameter Lock                                                                                                    | 00: All parameters can be read and set<br>01: All parameters are read-only                                                                                                    | 00          |  |  |  |  |
| P9.08        | Restore to Default                                                                                                    | 99: Restores all parameters to factory defaults                                                                                                    | 00          |  |  |  |  |
| ♦ P9.11      | Block Transfer Parameter 1                                                                                                    | P0.00 to P8.02, P9.99                                                                                                    | P9.99       |  |  |  |  |
| ♦ P9.12      | Block Transfer Parameter 2                                                                                                    | P0.00 to P8.02, P9.99                                                                                                    | P9.99       |  |  |  |  |
| ♦ P9.13      | Block Transfer Parameter 3                                                                                                    | P0.00 to P8.02, P9.99                                                                                                    | P9.99       |  |  |  |  |
| ♦ P9.14      | Block Transfer Parameter 4                                                                                                    | P0.00 to P8.02, P9.99                                                                                                    | P9.99       |  |  |  |  |
| ♦ P9.15      | Block Transfer Parameter 5                                                                                                    | P0.00 to P8.02, P9.99                                                                                                    | P9.99       |  |  |  |  |
| ♦ P9.16      | Block Transfer Parameter 6                                                                                                    | P0.00 to P8.02, P9.99                                                                                                    | P9.99       |  |  |  |  |
| ♦ P9.17      | Block Transfer Parameter 7                                                                                                    | P0.00 to P8.02, P9.99                                                                                                    | P9.99       |  |  |  |  |
| ♦ P9.18      | Block Transfer Parameter 8                                                                                                    | P0.00 to P8.02, P9.99                                                                                                    | P9.99       |  |  |  |  |
| ♦ P9.19      | Block Transfer Parameter 9                                                                                                    | P0.00 to P8.02, P9.99                                                                                                    | P9.99       |  |  |  |  |
| ♦ P9.20      | Block Transfer Parameter 10                                                                                                    | P0.00 to P8.02, P9.99                                                                                                    | P9.99       |  |  |  |  |
| ♦ P9.21      | Block Transfer Parameter 11                                                                                                    | P0.00 to P8.02, P9.99                                                                                                    | P9.99       |  |  |  |  |
| ♦ P9.22      | Block Transfer Parameter 12                                                                                                    | P0.00 to P8.02, P9.99                                                                                                    | P9.99       |  |  |  |  |
| ♦ P9.23      | Block Transfer Parameter 13                                                                                                    | P0.00 to P8.02, P9.99                                                                                                    | P9.99       |  |  |  |  |
| ♦ P9.24      | Block Transfer Parameter 14                                                                                                    | P0.00 to P8.02, P9.99                                                                                                    | P9.99       |  |  |  |  |
| ♦ P9.25      | Block Transfer Parameter 15                                                                                                    | P0.00 to P8.02, P9.99                                                                                                    | P9.99       |  |  |  |  |
| ♦ P9.26      | Serial Comm (RS485) Speed Reference                                                                                                   | 0.0 to 400.0 Hz                                                                                                    | 60.0        |  |  |  |  |
| ♦ P9.27      | Serial Comm RUN Command                                                                                                    | 00: Stop<br>01: Run                                                                                                    | 00          |  |  |  |  |
| ♦ P9.28      | Serial Comm Direction Command                                                                                                    | 00: Forward<br>01: Reverse                                                                                                    | 00          |  |  |  |  |
| ♦ P9.29      | Serial Comm External Fault                                                                                                    | 00: No fault<br>01: External fault                                                                                                    |             |  |  |  |  |
| ♦ P9.30      | Serial Comm Fault Reset                                                                                                    | 00: No action<br>01: Fault Reset                                                                                                    | 00          |  |  |  |  |

|             | Communications Parameters                                                                                            | Summary (continued from previous page)                                                                                                    |                  |
|-------------|----------------------------------------------------------------------------------------------------|----------------------------------------------------------------------------------------------------|------------------|
| Parameter   |                                                                                                    | Range                                                                                                    | Default          |
| ** Some par | r can be set during RUN Mode.<br>ameters are available only in later firm<br>‴ in Chapter 4 (AC Drive Parameters) fo | ware versions of DURAPULSE GS3 drives. Refer to provide the set of the set of | o "GS3 Parameter |
| ♦ P9.31     | Serial Comm JOG Command                                                                                              | 00: Stop<br>01: Jog                                                                                                    | 00               |
| P9.39**     | Firmware Version                                                                                                    | #.##                                                                                                    | #.##             |
| ♦ P9.40     | Parameter Copy                                                                                                    | 00: Disable Copy Keypad Function<br>01: Enable Copy Keypad Function                                                                                                    | 00               |
| P9.41       | GS Series Number                                                                                                    | 01: GS1<br>02: GS2<br>03: GS3<br>04: GS4                                                                                                    | ##               |
| Р 9.42      | Manufacturer Model Information                                                                                       | 00:         GS3-21P0         (230V 3ph 1.0hp)           01:         GS3-22P0         (230V 3ph 2.0hp)           02:         GS3-23P0         (230V 3ph 3.0hp)           03:         GS3-25P0         (230V 3ph 5.0hp)           04:         GS3-27P5         (230V 3ph 7.5hp)           05:         GS3-2010         (230V 3ph 10hp)           06:         GS3-2015         (230V 3ph 10hp)           07:         GS3-2020         (230V 3ph 20hp)           08:         GS3-2025         (230V 3ph 20hp)           08:         GS3-2020         (230V 3ph 20hp)           08:         GS3-2030         (230V 3ph 30hp)           10:         GS3-2030         (230V 3ph 40hp)           11:         GS3-2050         (230V 3ph 50hp)           12:         GS3-41P0         (460V 3ph 10hp)           13:         GS3-42P0         (460V 3ph 2.0hp)           14:         GS3-43P0         (460V 3ph 5.0hp)           15:         GS3-44P0         (460V 3ph 10hp)           16:         GS3-4010         (460V 3ph 10hp)           17:         GS3-4020         (460V 3ph 10hp)           18:         GS3-4020         (460V 3ph 20hp)           20:         GS3-4020                                                                                                    | ##               |

## **DURAPULSE GS3 PARAMETER MEMORY ADDRESSES**

The octal address also can be used in the WX/RX instructions of the DL-250-1, DL-450, and DL05.

| Davaneter                  |                                                                                                    | Memory Addresses               | Modbus Decimal * | 0-4- |
|----------------------------|----------------------------------------------------------------------------------------------------|--------------------------------|------------------|------|
| Parameter                  | Description r can be set during RUN Mode.                                                                 | Hexadecimai                    | Moadus Decimal * | Octa |
| * For Modbu<br>e.g., 40233 | is Decimal addresses used with CLICK P<br>3 instead of 42333.<br>ameters are available only in later firm |                                | -                | -    |
| Paramete                   | r Summary" in Chapter 4 (AC Drive Par                                                                     | ameters) for more information. |                  |      |
|                            |                                                                                                    | or Parameters                  | 1                | 1    |
| P0.00                      | Motor Nameplate Voltage                                                                                   | 0000                           | 40001            | 0    |
| P0.01                      | Motor Nameplate Amps                                                                                      | 0001                           | 40002            | 1    |
| P0.02                      | Motor Base Frequency                                                                                      | 0002                           | 40003            | 2    |
| P0.03                      | Motor Base RPM                                                                                            | 0003                           | 40004            | 3    |
| P0.04                      | Motor Maximum RPM                                                                                         | 0004                           | 40005            | 4    |
| P0.05                      | Motor Auto Tune                                                                                           | 0005                           | 40006            | 5    |
| P0.06                      | Motor Line to Line Resistance R1                                                                          | 0006                           | 40007            | 6    |
| P0.07                      | Motor No-Load Current                                                                                     | 0007                           | 40008            | 7    |
|                            |                                                                                                    | p Parameters                   | I                |      |
| P1.00                      | Stop Methods                                                                                              | 0100                           | 40257            | 400  |
| ♦ P1.01                    | Acceleration Time 1                                                                                       | 0101                           | 40258            | 401  |
| ♦ P1.02                    | Deceleration Time 1                                                                                       | 0102                           | 40259            | 402  |
| P1.03                      | Accel S-curve                                                                                             | 0103                           | 40260            | 403  |
| P1.04                      | Decel S-curve                                                                                             | 0104                           | 40261            | 404  |
| ♦ P1.05                    | Acceleration Time 2                                                                                       | 0105                           | 40262            | 405  |
| ♦ P1.06                    | Deceleration Time 2                                                                                       | 0106                           | 40263            | 406  |
| P1.07                      | Select method to use - 2nd Accel/Dece                                                                     | l 0107                         | 40264            | 407  |
| P1.08                      | Accel 1 to Accel 2 frequency transition                                                                   | 0108                           | 40265            | 410  |
| P1.09                      | Decel 2 to Decel 1 frequency transition                                                                   | 0109                           | 40266            | 411  |
| P1.10                      | Skip Frequency 1                                                                                          | 010A                           | 40267            | 412  |
| P1.11                      | Skip Frequency 2                                                                                          | 010B                           | 40268            | 413  |
| P1.12                      | Skip Frequency 3                                                                                          | 010C                           | 40269            | 414  |
| P1.13                      | Skip Frequency 4                                                                                          | 010D                           | 40270            | 415  |
| P1.14                      | Skip Frequency 5                                                                                          | 010E                           | 40271            | 416  |
| P1.17                      | Skip Frequency Band                                                                                       | 0111                           | 40274            | 421  |
| P1.18                      | DC Injection Current Level                                                                                | 0112                           | 40275            | 422  |
| P1.20                      | DC Injection during Start-up                                                                              | 0114                           | 40277            | 424  |
| P1.21                      | DC Injection during Stopping                                                                              | 0115                           | 40278            | 425  |
| P1.22                      | Start-point for DC Injection                                                                              | 0116                           | 40279            | 426  |
|                            |                                                                                                    | lertz Parameters               |                  | 1    |
| P2.00                      | Volts/Hertz Settings                                                                                      | 0200                           | 40513            | 1000 |
| ♦ P2.01                    | Slip Compensation                                                                                         | 0201                           | 40514            | 1001 |
| ♦ P2.02                    | Auto-torque Boost                                                                                         | 0202                           | 40515            | 1002 |
| ♦ P2.03                    | Torque Compensation Time Constant                                                                         | 0203                           | 40516            | 1003 |
| P2.04                      | Mid-point Frequency                                                                                       | 0204                           | 40517            | 1004 |
| P2.05                      | Mid-point Voltage                                                                                         | 0205                           | 40518            | 1005 |
| P2.06                      | Min. Output Frequency                                                                                     | 0206                           | 40519            | 1006 |
| P2.07                      | Min. Output Voltage                                                                                       | 0207                           | 40520            | 1007 |
| P2.08                      | PWM Carrier Frequency                                                                                     | 0208                           | 40521            | 1007 |
|                            | Slip Compensation Time Constant                                                                           | 0209                           | 40522            | 1010 |
| ♦ P2.09**                  |                                                                                                    |                                |                  |      |

| Davanteter         | Parameter Memory Addresses (continu                                                   |                   | Modbus Decimal *       | Ortel     |
|--------------------|---------------------------------------------------------------------------------------|-------------------|------------------------|-----------|
| Parameter          | Description                                                                           | Hexadecimai       | Moabus Decimal *       | Octal     |
|                    | r can be set during RUN Mode.<br>'s Decimal addresses used with CLICK PLCs, insert ar | other zero as the | next-to-most-significa | nt diait  |
|                    | 3 instead of 42333.                                                                   |                   | lext to most significa | ni uigii, |
| ** Some par        | ameters are available only in later firmware versions                                 |                   |                        | 3         |
| Paramete           | r Summary" in Chapter 4 (AC Drive Parameters) for                                     |                   |                        |           |
|                    | Digital Paramete                                                                      | 1                 | T                      |           |
| P3.00              | Source of Operation Command                                                           | 0300              | 40769                  | 1400      |
| P3.01              | Multi-function Input Terminals (DI1 - DI2)                                            | 0301              | 40770                  | 1401      |
| P3.02              | Multi-function Input Terminal 3 (DI3)                                                 | 0302              | 40771                  | 1402      |
| P3.03              | Multi-function Input Terminal 4 (DI4)                                                 | 0303              | 40772                  | 1403      |
| P3.04              | Multi-function Input Terminal 5 (DI5)                                                 | 0304              | 40773                  | 1404      |
| P3.05              | Multi-function Input Terminal 6 (DI6)                                                 | 0305              | 40774                  | 1405      |
| P3.06              | Multi-function Input Terminal 7 (DI7)                                                 | 0306              | 40775                  | 1406      |
| P3.07              | Multi-function Input Terminal 8 (DI8)                                                 | 0307              | 40776                  | 1407      |
| P3.08              | Multi-function Input Terminal 9 (DI9)                                                 | 0308              | 40777                  | 1410      |
| P3.09              | Multi-function Input Terminal 10 (DI10)                                               | 0309              | 40778                  | 1411      |
| P3.10              | Multi-function Input Terminal 11 (DI11)                                               | 030A              | 40779                  | 1412      |
| P3.11              | Multi-Function Output Terminal 1 (Relay Output)                                       | 030B              | 40780                  | 1413      |
| P3.12              | Multi-Function Output Terminal 2 (DO1)                                                | 030C              | 40781                  | 1414      |
| P3.13              | Multi-Function Output Terminal 3 (DO2)                                                | 030D              | 40782                  | 1415      |
| P3.14              | Multi-Function Output Terminal 4 (DO3)                                                | 030E              | 40783                  | 1416      |
| ♦ P3.16            | Desired Frequency                                                                     | 0310              | 40785                  | 1420      |
| ◆ P3.17            | Desired Current                                                                       | 0311              | 40786                  | 1421      |
| ◆ P3.18            | PID Deviation Level                                                                   | 0312              | 40787                  | 1422      |
| ◆ P3.19            | PID Deviation Time                                                                    | 0313              | 40788                  | 1423      |
| ◆ P3.20            | Desired Frequency 2                                                                   | 0314              | 40789                  | 1424      |
| ◆ P3.30            | Frequency Output (FO) Scaling Factor                                                  | 031E              | 40799                  | 1424      |
| • F3.30<br>P3.31** | 2nd Source of Operation Command                                                       | 031E              | 40799                  | 1430      |
| P3.51***           | Analog Paramete                                                                       |                   | 40800                  | 1457      |
| P4.00              | Source of Frequency Command                                                           | 0400              | 41025                  | 2000      |
| ◆ P4.01            | Analog Input Offset Polarity                                                          | 0400              | 41025                  | 2000      |
| ◆ P4.01            | Analog Input Offset                                                                   | 0401              | 41027                  | 2001      |
| ◆ P4.02<br>◆ P4.03 | Analog Input Onset                                                                    | 0402              | 41027                  | 2002      |
|                    | 51                                                                                    |                   |                        |           |
| P4.04              | Analog Input Reverse Motion Enable                                                    | 0404              | 41029                  | 2004      |
| P4.05              | Loss of Al2 Signal (4-20 mA)                                                          | 0405              | 41030                  | 2005      |
| ♦ P4.11            | Analog Output Signal                                                                  | 040B              | 41036                  | 2013      |
| ♦ P4.12            | Analog Output Gain                                                                    | 040C              | 41037                  | 2014      |
| P4.13**            | 2nd Source of Frequency Command                                                       | 040D              | 41038                  | 2015      |
| ♦ P4.14**          | 2nd Frequency Command Offset Polarity                                                 | 040E              | 41039                  | 2016      |
| ♦ P4.15**          | 2nd Frequency Command Offset                                                          | 040F              | 41040                  | 2017      |
| ♦ P4.16**          | 2nd Frequency Command Gain                                                            | 0410              | 41041                  | 2020      |
| ♦ P4.17**          | Trim Frequency Reference                                                              | 0411              | 41042                  | 2021      |
| ♦ P4.18**          | Trim Mode Select                                                                      | 0412              | 41043                  | 2022      |

|            | Parameter Memory Addresses (continu                                                   |                  |                      |               |
|------------|---------------------------------------------------------------------------------------|------------------|----------------------|---------------|
| Parameter  |                                                                                       | Hexadecin        | nal   Modbus Decim   | nal *   Octal |
| ♦ Paramete | r can be set during RUN Mode.<br>Is Decimal addresses used with CLICK PLCs, insert an | ath an mana an t | he next to meet size | ifianut diait |
|            | is Decirrui duaresses used with CLICK PLCs, insert an<br>33 instead of 42333.         | other zero us t  | ne next-to-most-sigi | nµcam aigii,  |
|            | rameters are available only in later firmware versions                                | of DURAPULSE     | GS3 drives. Refer to | o "GS3        |
| Paramete   | er Summary" in Chapter 4 (AC Drive Parameters) for i                                  | more informat    | ion.                 |               |
|            | Presets Paramete                                                                      | ers              |                      |               |
| ♦ P5.00    | Jog                                                                                   | 0500             | 41281                | 2400          |
| ♦ P5.01    | Multi-Speed 1                                                                         | 0501             | 41282                | 2401          |
| ♦ P5.02    | Multi-Speed 2                                                                         | 0502             | 41283                | 2402          |
| ♦ P5.03    | Multi-Speed 3                                                                         | 0503             | 41284                | 2403          |
| ♦ P5.04    | Multi-Speed 4                                                                         | 0504             | 41285                | 2404          |
| ♦ P5.05    | Multi-Speed 5                                                                         | 0505             | 41286                | 2405          |
| ♦ P5.06    | Multi-Speed 6                                                                         | 0506             | 41287                | 2406          |
| ♦ P5.07    | Multi-Speed 7                                                                         | 0507             | 41288                | 2407          |
| ♦ P5.08    | Multi-Speed 8                                                                         | 0508             | 41289                | 2410          |
| ♦ P5.09    | Multi-Speed 9                                                                         | 0509             | 41290                | 2411          |
| ♦ P5.10    | Multi-Speed 10                                                                        | 050A             | 41291                | 2412          |
| ♦ P5.11    | Multi-Speed 11                                                                        | 050B             | 41292                | 2413          |
| ♦ P5.12    | Multi-Speed 12                                                                        | 050C             | 41293                | 2414          |
| ♦ P5.13    | Multi-Speed 13                                                                        | 050D             | 41294                | 2415          |
| ♦ P5.14    | Multi-Speed 14                                                                        | 050E             | 41295                | 2416          |
| ♦ P5.15    | Multi-Speed 15                                                                        | 050F             | 41296                | 2417          |
|            | Protection Parame                                                                     | ters             | <b>I</b>             |               |
| P6.00      | Electronic Thermal Overload Relay                                                     | 0600             | 41537                | 3000          |
| P6.01      | Auto Restart after Fault                                                              | 0601             | 41538                | 3001          |
| P6.02      | Momentary Power Loss                                                                  | 0602             | 41539                | 3002          |
| P6.03      | Reverse Operation Inhibit                                                             | 0603             | 41540                | 3003          |
| P6.04      | Auto Voltage Regulation                                                               | 0604             | 41541                | 3004          |
| P6.05      | Over-Voltage Stall Protection                                                         | 0605             | 41542                | 3005          |
| P6.06      | Auto Adjustable Accel/Decel                                                           | 0606             | 3006                 |               |
| P6.07      | Over-Torque Detection Mode                                                            | 0607             | 41544                | 3007          |
| P6.08      | Over-Torque Detection Level                                                           | 0608             | 41545                | 3010          |
| P6.09      | Over-Torque Detection Time                                                            | 0609             | 41546                | 3011          |
| P6.10      | Over-Current Stall Prevention during Acceleration                                     | 060A             | 41547                | 3012          |
| P6.11      | Over-Current Stall Prevention during Operation                                        | 060B             | 41548                | 3013          |
| P6.12      | Maximum Allowable Power Loss Time                                                     | 060C             | 41549                | 3014          |
| P6.13      | Base-Block Time for Speed Search                                                      | 060D             | 41550                | 3015          |
| P6.14      | Maximum Speed Search Current Level                                                    | 060E             | 41551                | 3016          |
| P6.15      | Upper Bound of Output Frequency                                                       | 060F             | 41552                | 3017          |
| P6.16      | Lower Bound of Output Frequency                                                       | 0610             | 41553                | 3020          |
| P6.17      | Over-Voltage Stall Prevention Level                                                   | 0611             | 41554                | 3021          |
| P6.18      | Braking Voltage Level                                                                 | 0612             | 41555                | 3022          |
| P6.30**    | Line Start Lockout                                                                    | 061E             | 41555                | 3036          |
| P6.31      | Present Fault Record                                                                  | 061F             | 41568                | 3037          |
| P6.32      | Second Most Recent Fault Record                                                       | 0620             | 41569                | 3040          |
| P6.32      | Third Most Recent Fault Record                                                        | 0621             | 41509                | 3040          |
| P6.33      | Fourth Most Recent Fault Record                                                       | 0622             | 41570                | 3041          |
|            |                                                                                       |                  |                      |               |
| P6.35      | Fifth Most Recent Fault Record                                                        | 0623             | 41572                | 3043          |
| P6.36      | Sixth Most Recent Fault Record                                                        | 0624             | 41573                | 3044          |
| ♦ P6.37**  | Hunting Gain                                                                          | 0625             | 41574                | 3045          |

| Parameter    | Parameter Memory Addresses ( Description     |                             | Modbus Decimal *        | Octa     |  |
|--------------|----------------------------------------------|-----------------------------|-------------------------|----------|--|
|              | can be set during RUN Mode.                  | Texadecimat                 | Floubus Decimat         | Ottu     |  |
|              | s Decimal addresses used with CLICK PLCs, i  | nsert another zero as the i | next-to-most-significal | nt digit |  |
| e.g., 40233  | 3 instead of 42333.                          |                             | -                       | -        |  |
|              | ameters are available only in later firmware |                             | 3 drives. Refer to "GS  | 3        |  |
| Paramete     | r Summary" in Chapter 4 (AC Drive Paramet    |                             |                         |          |  |
| <b>P7 00</b> | PID Par                                      |                             | 41700                   | 2400     |  |
| P7.00        | Input Terminal for PID Feedback              | 0700                        | 41793                   | 3400     |  |
| P7.01        | PV 100% Value                                | 0701                        | 41794                   | 3401     |  |
| P7.02        | PID Setpoint Source                          | 0702                        | 41795                   | 3402     |  |
| ♦ P7.03      | PID Feedback Gain                            | 0703                        | 41796                   | 3403     |  |
| ♦ P7.04      | PID Setpoint Offset Polarity                 | 0704                        | 41797                   | 3404     |  |
| ♦ P7.05      | PID Setpoint Offset                          | 0705                        | 41798                   | 3405     |  |
| ♦ P7.06      | PID Setpoint Gain                            | 0706                        | 41799                   | 3406     |  |
| ♦ P7.10      | Keypad & Serial PID Setpoint                 | 070A                        | 41803                   | 3412     |  |
| ♦ P7.11      | PID Multi-setpoint 1                         | 070B                        | 41804                   |          |  |
| ♦ P7.12      | PID Multi-setpoint 2                         | 070C                        | 41805                   | 3414     |  |
| ♦ P7.13      | PID Multi-setpoint 3                         | 070D                        | 41806                   | 3415     |  |
| ♦ P7.14      | PID Multi-setpoint 4                         | 070E                        | 41807                   | 3416     |  |
| ♦ P7.15      | PID Multi-setpoint 5                         | 070F                        | 41808                   | 3417     |  |
| ♦ P7.16      | PID Multi-setpoint 6                         | 0710                        | 41809                   | 3420     |  |
| ♦ P7.17      | PID Multi-setpoint 7                         | 0711                        | 41810                   | 3421     |  |
| ♦ P7.20      | Proportional Control                         | 0714                        | 41813                   | 3424     |  |
| ♦ P7.21      | Integral Control                             | 0715                        | 41814                   | 3425     |  |
| ♦ P7.22      | Derivative Control                           | 0716                        | 41815                   | 3426     |  |
| P7.23        | Upper Bound for Integral Control             | 0717                        | 41816                   | 3427     |  |
| P7.24        | Derivative Filter Time Constant              | 0718                        | 41817                   | 3430     |  |
| P7.25        | PID Output Frequency Limit                   | 0719                        | 41818                   | 3431     |  |
| P7.26        | Feedback Signal Detection Time               | 071A                        | 41819                   | 3432     |  |
| P7.27        | PID Feedback Loss                            | 071B                        | 41820                   | 3433     |  |
| ♦ P7.28**    | PID Feedback Loss Preset Speed               | 071C                        | 41821                   | 3434     |  |
|              | Display Pe                                   |                             |                         | 1        |  |
| ♦ P8.00      | User Defined Display Function                | 0800                        | 42049                   | 4000     |  |
| ♦ P8.01      | Frequency Scale Factor                       | 0801                        | 42050                   | 4001     |  |
| ♦ P8.02      | Backlight Timer                              | 0802                        | 42051                   | 4002     |  |
|              | table continu                                |                             |                         |          |  |

I

|                    | Parameter Memory Addresses (                                         |                           |                        |            |
|--------------------|----------------------------------------------------------------------|---------------------------|------------------------|------------|
|                    | Description                                                          | Hexadecimal               | Modbus Decimal *       | Octal      |
|                    | r can be set during RUN Mode.                                        |                           |                        |            |
|                    | s Decimal addresses used with CLICK PLCs, ir<br>'3 instead of 42333. | isert another zero as the | next-to-most-significa | int digit, |
|                    | ameters are available only in later firmware v                       | versions of DURAPHISE G   | S3 drives Refer to "GS | 3          |
|                    | r Summary" in Chapter 4 (AC Drive Paramete                           |                           |                        | 5          |
|                    | Communication                                                        |                           |                        |            |
| P9.00              | Communication Address                                                | 0900                      | 42305                  | 4400       |
| P9.01              | Transmission Speed                                                   | 0901                      | 42306                  | 4401       |
| P9.02              | Communication Protocol                                               | 0902                      | 42307                  | 4402       |
| P9.03              | Transmission Fault Treatment                                         | 0903                      | 42308                  | 4403       |
| P9.04              | Time Out Detection                                                   | 0904                      | 42309                  | 4404       |
| P9.05              | Time Out Duration                                                    | 0905                      | 42310                  | 4405       |
| ♦ P9.07            | Parameter Lock                                                       | 0907                      | 42312                  | 4407       |
| P9.08              | Restore to Default                                                   | 0908                      | 42313                  | 4410       |
| ◆ P9.11            | Block Transfer Parameter 1                                           | 0908<br>0908              | 42316                  | 4413       |
| ◆ P9.11<br>◆ P9.12 | Block Transfer Parameter 2                                           | 0900                      | 42310                  | 4413       |
| ◆ P9.12<br>◆ P9.13 | Block Transfer Parameter 3                                           | 090C                      | 42317                  | 4414       |
| ◆ P9.13<br>◆ P9.14 | Block Transfer Parameter 4                                           | 090D                      | 42318                  | 4415       |
|                    |                                                                      |                           |                        | -          |
| ◆ P9.15            | Block Transfer Parameter 5                                           | 090F                      | 42320                  | 4417       |
| ◆ P9.16            | Block Transfer Parameter 6                                           | 0910                      | 42321                  | 4420       |
| ◆ P9.17            | Block Transfer Parameter 7                                           | 0911                      | 42322                  | 4421       |
| ◆ P9.18            | Block Transfer Parameter 8                                           | 0912                      | 42323                  | 4422       |
| ◆ P9.19            | Block Transfer Parameter 9                                           | 0913                      | 42324                  | 4423       |
| ♦ P9.20            | Block Transfer Parameter 10                                          | 0914                      | 42325                  | 4424       |
| ♦ P9.21            | Block Transfer Parameter 11                                          | 0915                      | 42326                  | 4425       |
| ♦ P9.22            | Block Transfer Parameter 12                                          | 0916                      | 42327                  | 4426       |
| ♦ P9.23            | Block Transfer Parameter 13                                          | 0917                      | 42328                  | 4427       |
| ♦ P9.24            | Block Transfer Parameter 14                                          | 0918                      | 42329                  | 4430       |
| ♦ P9.25            | Block Transfer Parameter 15                                          | 0919                      | 42330                  | 4431       |
| ♦ P9.26            | Serial Comm (RS-485) Speed Reference                                 | 091A                      | 42331                  | 4432       |
| ♦ P9.27            | Serial Comm RUN Command                                              | 091B                      | 42332                  | 4433       |
| ♦ P9.28            | Serial Comm Direction Command                                        | 091C                      | 42333                  | 4434       |
| ♦ P9.29            | Serial Comm External Fault                                           | 091D                      | 42334                  | 4435       |
| ♦ P9.30            | Serial Comm Fault Reset                                              | 091E                      | 42335                  | 4436       |
| ♦ P9.31            | Serial Comm JOG Command                                              | 091F                      | 42336                  | 4437       |
| P9.39**            | Firmware Version                                                     | 0927                      | 42344                  | 4447       |
| ♦ P9.40            | Parameter Copy                                                       | 0928                      | 42345                  | 4450       |
| P9.41              | GS Series Number                                                     | 0929                      | 42346                  | 4451       |
| P9.42              | Manufacturer Model Information                                       | 092A                      | 42347                  | 4452       |
|                    | Encoder Feedba                                                       |                           |                        |            |
| P10.00             | Encoder Pulse per Revolution                                         | 0A00                      | 42561                  | 5000       |
| P10.01             | Encoder type Input                                                   | 0A01                      | 42562                  | 5001       |
| ◆ P10.02           | Proportional Control                                                 | 0A02                      | 42563                  | 5002       |
| ◆ P10.03           | Integral Control                                                     | 0A03                      | 42564                  | 5002       |
| P10.04             | Speed Control Output Speed Limit                                     | 0A03                      | 42565                  | 5003       |
| P10.04             | Encoder Loss Detection                                               | 0A04<br>0A05              | 42566                  | 5004       |
| F 10.05            |                                                                      | UAUS                      | 42300                  | 5003       |

## **DURAPULSE GS3 STATUS ADDRESSES**

The DURA GS3 AC drive has status memory addresses that are used to monitor the AC drive. The status addresses and value definitions are listed below.

### STATUS ADDRESSES (READ ONLY)

| DURAPULSE GS3 Status Addresses |             |                |       |  |  |  |  |  |  |
|--------------------------------|-------------|----------------|-------|--|--|--|--|--|--|
| Description                    | Hexadecimal | Modbus Decimal | Octal |  |  |  |  |  |  |
| Status Monitor 1               | 2100        | 48449          | 20400 |  |  |  |  |  |  |
| Status Monitor 2               | 2101        | 48450          | 20401 |  |  |  |  |  |  |
| Frequency Command F            | 2102        | 48451          | 20402 |  |  |  |  |  |  |
| Output Frequency H             | 2103        | 48452          | 20403 |  |  |  |  |  |  |
| Output Current A               | 2104        | 48453          | 20404 |  |  |  |  |  |  |
| DC Bus Voltage d               | 2105        | 48454          | 20405 |  |  |  |  |  |  |
| Output Voltage U               | 2106        | 48455          | 20406 |  |  |  |  |  |  |
| Motor RPM                      | 2107        | 48456          | 20407 |  |  |  |  |  |  |
| Scale Frequency (Low Word)     | 2108        | 48457          | 20410 |  |  |  |  |  |  |
| Scale Frequency (High Word)    | 2109        | 48458          | 20411 |  |  |  |  |  |  |
| Power Factor Angle             | 210A        | 48459          | 20412 |  |  |  |  |  |  |
| % Load                         | 210B        | 48460          | 20413 |  |  |  |  |  |  |
| PID Setpoint                   | 210C        | 48461          | 20414 |  |  |  |  |  |  |
| PID Feedback Signal (PV)       | 210D        | 48462          | 20415 |  |  |  |  |  |  |
| Firmware Version               | 2110        | 48465          | 20420 |  |  |  |  |  |  |

#### **Status Monitor 1**

Error Codes: 00: No fault occurred 01: Over-current(oc) 02: Over-voltage(ov) 03: Overheat (oH) 04: Overload (oL) 05: Thermal Overload 1 (oL1) 06: Over-torque (oL2) 07: External Fault (EF) 08: CPU Failure 1 (cF1) 09: CPU Failure 2 (cF2) 10: CPU Failure 3 (cF3) 11: Hardware Protection Failure (HPF) 12: Over-current during accel (ocA)

#### h2100

- 13: Over-current during decel (ocd)
- 14: Over-current during steady state (ocn)
- 15: Ground Fault or Fuse Failure (GFF)
- 16: Low Voltage (Lv)
- 17: Input Power 3-phase Loss (PHL)
- 18: External Base-Block (bb)
- 19: Auto Adjust accel/decel Failure (cFA)
- 20: Software Protection Code (codE)
- 21: PID Feedback Loss (FbE)
- 22: Encoder Feedback Loss (ENCODER LOSS)
- 23: Output Shorted (occ)
- 24: Momentary Power Loss (MOM POWER LOSS)

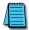

Some error codes will not display under status address if only a warning message. The drive must have a hard trip. To manually check this, set "External Fault" to Terminal Control, and trip. This will simulate the result of a hard trip.

| Status Monitor 2 |        |                  |      |                  |      |            |      |                 |       |      |     |                        |   |   |   |   |                         | h2101 |
|------------------|--------|------------------|------|------------------|------|------------|------|-----------------|-------|------|-----|------------------------|---|---|---|---|-------------------------|-------|
| GS3 Memory Addre | ess    |                  |      | G                | S3 I | Men        | nory | Da              | ta (ł | oina | ry) |                        |   |   |   |   |                         |       |
| (hexadecimal)    | 15     | 14               | 13   | 12               | 11   | 10         | 9    | 8               | 7     | 6    | 5   | 4                      | 3 | 2 | 1 | 0 | Bits                    |       |
| 2101             | 0      | 0                | 0    | 0                | 0    | 0          | 0    | 0               | 0     | 0    | 1   | 0                      | 0 | 0 | 1 | 0 |                         |       |
|                  | 32,000 | <sup>76384</sup> | 0792 | 409 <sup>6</sup> | <048 | 202<br>201 | 572  | <5 <sub>6</sub> | 128   | 64   | ŝ   | $\gamma_{\mathcal{O}}$ | Ø | 8 | Ŷ | 7 | Bit Values<br>(decimal) |       |

| Address<br>Bit(s) | Bit(s) Value<br>Binary (Decimal)              | Status Monitor 2 - Memory Address h2101 AC Drive Status                                                                        |
|-------------------|-----------------------------------------------|----------------------------------------------------------------------------------------------------|
|                   | 00 (0)                                        | (Stop state): driver Stop command state; drive has <u>no</u> output.                                                           |
|                   | 01 (1)                                        | (Stopping): driver Stop command state and Frequency deceleration (by Stop methods set<br>Ramp stop mode); drive has an output. |
| 0 and 1           | 10 (2)                                        | (Standby state): driver Run command state and frequency command is 0 Hz; drive has <u>no</u> output.                           |
|                   | 11 (3)                                        | (Running): driver Run command state and the frequency command is not zero; drive has an output.                                |
| 2                 | 1 (4)                                         | JOG active                                                                                                    |
|                   | 00 (0)                                        | Rotational direction forward (FWD)                                                                                             |
| 2 4               | 01 (8)                                        | REV to FWD transition                                                                                                    |
| 3 and 4           | 10 (16)                                       | FWD to REV transition                                                                                                    |
|                   | 11 (24)                                       | Rotational direction reverse (REV)                                                                                             |
| 5 ~ 7             | N/A                                           | Reserved                                                                                                    |
| 8                 | 1 (256)                                       | Source of frequency determined by serial comm interface (P4.00 = 5)                                                            |
| 9                 | 1 (512)                                       | Source of frequency determined by AI terminal (P4.00 = 2, 3, 4 or 6)                                                           |
| 10                | 1 (1024)                                      | Source of operation determined by serial comm interface (P3.00 = 3 or 4)                                                       |
| 11                | 1 (2048)                                      | Parameters have been locked (P9.07 = 1)                                                                                        |
| 12                | N/A                                           | Copy command eable                                                                                                    |
|                   | <b>r Command F (XX</b><br>ation for the frequ | <b>X.X)</b> h2102<br>ency setting of the AC drive.                                                                             |

| Status location for the frequency setting of the AC drive.                                 |       |
|--------------------------------------------------------------------------------------------|-------|
| Output Frequency H (XXX.X)                                                                 | h2103 |
| Status location for the actual operating frequency present at the T1, T2, and T3 terminal. |       |
| Output Current A                                                                           | h2104 |
| Status location for the output current present at the T1, T2, and T3 terminals.            |       |
| DC-BUS Voltage d (XXX.X)                                                                   | h2105 |
| Status location for the DC Rus Voltage                                                     |       |

Status location for the DC Bus Voltage.

| Output Voltage U (XXX.X)                                                                        | h2106       |
|-------------------------------------------------------------------------------------------------|-------------|
| Status location for the output voltage present at the T1, T2, and T3 terminals.                 |             |
| Motor RPM                                                                                       | h2107       |
| Status location for the present estimated speed of the motor.                                   |             |
| Scale Frequency (Low Word)                                                                      | h2108       |
| Status location for result of output frequency x P 8.01 (low word).                             |             |
| Scale Frequency (High Word)                                                                     | h2109       |
| Status location for result of output frequency x P 8.01 (high word).                            |             |
| Power Factor Angle                                                                              | h210A       |
| Status location for the power factor angle.                                                     |             |
| % Load                                                                                          | h210B       |
| Status location for the amount of load on the AC drive. (Output Current $\div$ Drive Rated Curr | ent) x 100. |
| PID Setpoint                                                                                    | h210C       |
| Status location for the PID setpoint.                                                           |             |
| PID Feedback Signal (Process Variable)                                                          | h210D       |
| Status location for PID process variable feedback signal.                                       |             |
| Firmware Version                                                                                | h2110       |
| Status location for the firmware version of the AC drive.                                       |             |

## **COMMUNICATING WITH AUTOMATION DIRECT PLCs**

The following steps explain how to connect and communicate with the DURA GS3 AC drives using AutomationDirect PLCs.

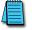

GS3 drives have a provision for shutting down control or power to the inverter in the event of a communications time out. This feature can be set up through parameters P9.03, P9.04, and P9.05.

## STEP 1: CHOOSE THE APPROPRIATE CPU

The GS3 AC drives will communicate with the following AutomationDirect PLCs using Modbus communications.

 Modbus control is easier to accomplish from a DirectLOGIC PLC with an RS-485 port and MRX/ MWX, or from a CLICK PLC using Send/Receive instructions.

| Choose Your CPU                                                                                                    |  |  |  |
|----------------------------------------------------------------------------------------------------|--|--|--|
| Primary Choices         CLICK Analog CPU with Send/Receive instructions & RS-485 comm port<br>D2-260 or DL06 with MRX / MWX instructions & RS-485 comm port  |  |  |  |
| Secondary Choices CLICK Basic CPU with Send/Receive instructions & RS-232 comm port DL05, D2-250(-1), or D4-450 with RX / WX instructions & RS-232 comm port |  |  |  |

## **STEP 2: MAKE THE CONNECTIONS**

GS3 RS-485 Serial Comm Port

**GS3 Serial Comm Port RS-485** Interface **RJ12 (6P6C)** 

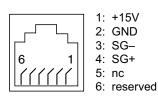

The GS3 Comm Port requires an RS-485 input.

RS-232 signals can be converted to RS-485 by using a separate converter.

| PLC Connections for RS-485 Modbus RTU Control of DURAPULSE GS3 AC Drive                         |                      |            |                    |                      |                 |  |
|-------------------------------------------------------------------------------------------------|----------------------|------------|--------------------|----------------------|-----------------|--|
| Drive                                                                                           | PLC *                | PLC Port * | Communication      | Direct Cable         | Length          |  |
|                                                                                                 | CLICK                | 3          | RS-485             | ZL-RJ12-CBL-2P ***   | 2m [6.6 ft] *** |  |
| 3                                                                                               | DL05                 | 2 **       | RS-232 – RS-485 ** | N/A **               |                 |  |
| LSE (GS3)                                                                                       | DL06<br>D0-DCM       | 2          | RS-485             | GS-485HD15-CBL-2 *** | 2m [6.6 ft] *** |  |
| DURAPULSE                                                                                       | D2-DCM<br>D2-250(-1) | 2 **       | RS-232 – RS-485 ** | N/A **               |                 |  |
| Ы                                                                                               | D2-260               | 2          | RS-485             | GS-485HD15-CBL-2 *** | 2m [6.6 ft] *** |  |
|                                                                                                 | D4-450               | 3 **       | RS-232 – RS-485 ** | N/A **               |                 |  |
| * If a PLC type or port is not listed in this chart, it cannot function as a Modbus RTU master. |                      |            |                    |                      |                 |  |

\*\* Requires RS-232–RS-485 converter & generic cabling options described later in this chapter.

\*\*\* Termination resistors not required due to short cable length.

#### **RS-485 CONNECTIONS FOR MULTIPLE DRIVES**

ZIPLink<sup>™</sup> RS-485 communication boards (ZL-CDM-RJ12X4 or ZL-CDM-RJ12X10) provide an easy means to break out the RS-485 signal to several drives at one location, which creates a star configuration. However, the transmission errors are negligible, so this configuration is acceptable for proper operation of the VFDs.

#### **RS-485 Direct Connections**

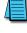

Termination Resistors are required on both ends of RS-485 networks; especially on long runs. Select resistors that match the impedance rating of the cable (between 100 and  $500\Omega$ ).

Recommended RS-485 cable: Belden 9842 or equivalent.

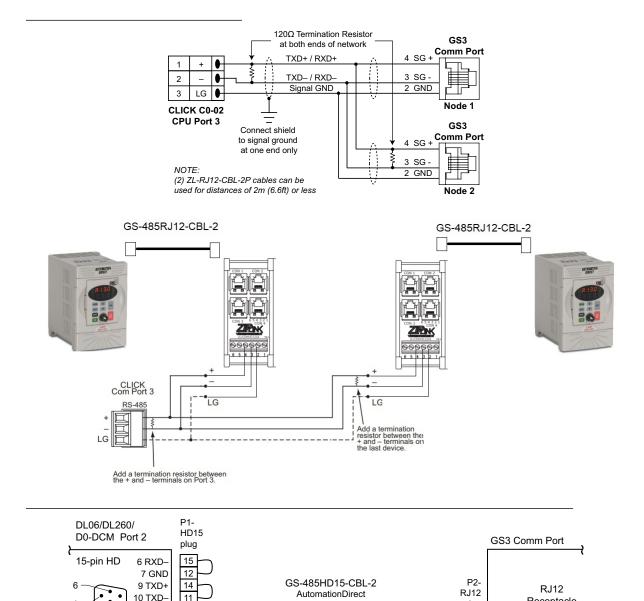

**ZIPLink Cable** 

11 RTS+

12 RTS-

13 RXD+

14 CTS+

15 CTS-

5

15

13

9

10

6

7

Drain + Braid

Receptacle

6

plug

4 SG +

3 SG -

2 GND

Yellow 4

Black

Blue 3

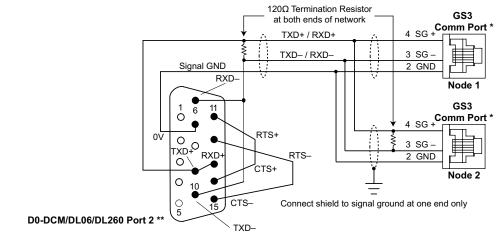

\* Consider using ZIPLink RJ12 Feedthrough Modules ZL-RTB-RJ12 for easy wiring termination.

\*\* Consider using ZIPLink 15-pin high-density Comm Port Adapter, ZL-CMA15 or ZL-CMA15L, for easy wiring termination.

For Single Cable Runs of 2m (6.6 ft) or less to only one AC Drive: Use pre-terminated cable GS-485HD15-CBL-2 for easy wiring.

## **RS-232C to RS-485 Conversion**

An RS-485 network cable can span up to 1000 meters (4000 feet). However, many AutomationDirect PLCs have only RS-232C communication ports, and require an FA-ISOCON (RS-232C to RS-422/485 network adapter) in order to make an RS-485 connection.

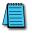

If an FA-ISOCON module is used, set the module dipswitches as required. Refer to the FA-ISOCON manual for more detailed information.

- S21~S23 OFF, ON, ON (19200 BAUD)
- S24~S27 **OFF** (AUTOMATIC NETWORK TRANSMIT ENABLE)
- TERMINATE ON (END OF RUN TERM RESISTORS)
- BIAS (2) ON (END OF RUN BIAS RESISTORS)
- 1/2 DPX (2) ON (RS-485 TXD/RXD JUMPERS)

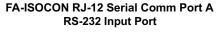

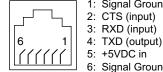

1: Signal Ground 2: CTS (input) 3: RXD (input)

5: +5VDC in

6: Signal Ground

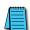

Recommended cable for RS-232: Belden 8102 or equivalent.

Recommended cable for RS-485: Belden 9842 or equivalent.

Various pre-terminated cables for specific wiring connections are available from AutomationDirect, as listed in applicable individual wiring sections of this chapter.

### **RS-232C to RS-485 Conversion (continued)**

Use the following wiring diagrams to connect DirectLOGIC RS-232C PLCs to a DURA GS3 with an FA-ISOCON network adapter module:

GS3 AC drive

#### DL05: RS-232C to RS-485 Connection Wiring

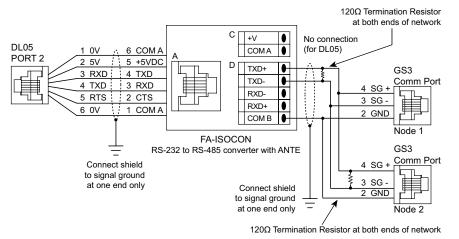

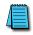

Cable D0-DSCBL (12ft; 3.7m) is available for connecting the DL05 to the FA-ISOCON. For a single run to only one AC Drive, cable GS-ISOCON-CBL-2 (2m; 6.6ft) is available for directly connecting the FA-ISOCON to the GS3 Com Port.

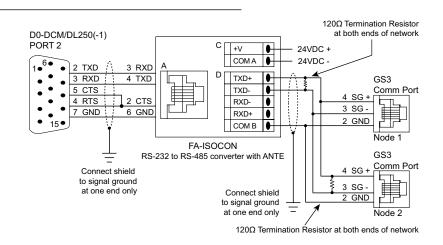

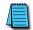

A cable that will connect the D0-DCM or DL250(-1) to the FA-ISOCON can be constructed using the FA-15HD adapter and the D0-CBL cable. A cable can also be constructed using the FA-15HD adapter and RJ12-6P6C cable from the FA-CABKIT.

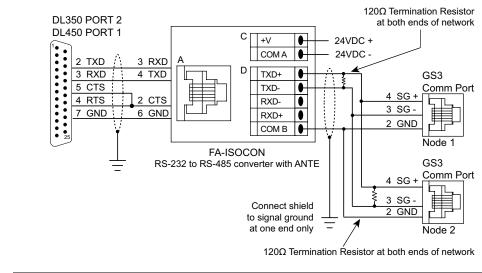

A cable that will connect the DL450 to the FA-ISOCON can be constructed using the DB25-pin-maleto-RJ12 adapter and the RJ12-6P6C cable from the FA-CABKIT.

## **ETHERNET CONNECTION USING GS-EDRV(100)**

The GS-EDRV(100) provides a high-performance Ethernet link between a control system and a GS3 AC drive. It mounts on DIN rail and connects a drive to an Ethernet hub/switch or PC. The GS-EDRV(100) processes signals to and from the drive. It formats the signals to conform with the Ethernet standard to the H2-ERM(100) or H4-ERM(100), KEPdirect EBC I/O server, or independent controller with a MODBUS TCP/IP driver. This Ethernet interface allows for great connectivity to many control system architectures. An additional feature is the built-in web browser which allows users to configure and control the drive from any web browser via the IP address of the GS-EDRV(100) card.

## STEP 3: SET AC DRIVE PARAMETERS

The following parameters need to be set as shown in order to communicate properly.

| P3.00: | 03 or 04 | Operation Determined by RS-485 interface.<br>Keypad STOP is enabled (03) or disabled (04).                                                               |
|--------|----------|----------------------------------------------------------------------------------------------------|
| P4.00: | 05       | Frequency determined by RS-485 communication interface.                                                                                                  |
| P9.00: | хх       | Communication address 1-254<br>(unique for each device, see P9.00).                                                                                      |
| P9.01: | 01       | 9600 baud data transmission speed<br>(higher baud rate setting may be required with<br>FA-ISOCON network adapter; set adapter DIP switches accordingly). |
| P9.02: | 05       | MODBUS RTU mode<br><8 data bits, odd parity, 1 stop bit>.                                                                                                |

This list of parameter settings is the minimum required to communicate with a DirectLOGIC PLC. There may be other parameters that need to be set to meet the needs of your particular application.

## STEP 4: CONFIGURE THE PLC CPU

The PLC CPUs must be configured to communicate with the DURApulse AC drives. This configuration includes setting up the communication port and adding instructions to your logic program. The set up for all of the AutomationDirect PLC CPUs is very similar, although there are some subtle differences between CPUs. Refer to the appropriate CPU User Manual for the specifics on your specific PLC CPU if more details are needed.

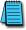

For instructions on Modbus Configuration for your specific PLC CPU, refer to the appropriate PLC User Manual.

## CONFIGURE THE CLICK PLC

Configure the CLICK CPU communication port before writing communication instructions into your logic program.

For more detailed instructions on Modbus Configuration for your CLICK, refer to the CLICK PLC Hardware User Manual, CO-USER-M, or to the CLICK software help file.

## **CLICK Port 3 MODBUS Configuration for RS-485**

The following configuration example is specific for CLICK PLC CPUs.

- Configure the communication port before writing communication instructions into the logic program.
- In CLICK programming software, open the "Comm Port Setup Details" dialog box by choosing the Setup menu, then Comm Port Setup, then Port 2 Setup.
- From the "Port:" list box, choose "Port 3."
- For the "Protocol:" list box, select "Modbus."
- Set the "Node Address" to "1" to make the CLICK PLC a MODBUS master.
- Set the "Baud Rate" to "19200."
- Set the "Parity" to "Odd."
- Set the "Stop Bit" to "1."
- Set the "Time-out Setting" to "500ms."
- Set the "Response Delay Time" to "Oms."

| Com Port Setup Details          |          | X                                 |
|---------------------------------|----------|-----------------------------------|
| Port: Port3 Protocol: M         | lodbus 💌 |                                   |
| Basic Configuration             |          | Wiring Details                    |
| Node Address (1-247):           | 1 •      | Port3 RS-485 (Non isolation)      |
| Baud Rate (bps):                | 19200 💌  | Police Re-los (Norrisoladory      |
| Parity:                         | Odd 💌    | 3 pin Removable Terminal<br>Block |
| Stop Bit:                       | 1 💌      |                                   |
| Communication Data (bit);       | 8        | +                                 |
| Advanced Configuration          |          |                                   |
| Time-out Setting:               | 500 ms 💌 |                                   |
| Character Time-out (2-1000ms):  | 2 .      |                                   |
| RTS ON Delay (0-5000ms);        | 0 -      |                                   |
| RTS OFF Delay (0-5000ms);       | 0 *      |                                   |
| Response Delay Time (0-5000ms): | 0 •      |                                   |
|                                 |          |                                   |
|                                 | OK       | Cancel Help                       |

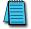

The communication port settings are saved in the project file. The project must be transferred to the CLICK PLC in order for any port setting changes to take effect.

## CONFIGURE THE DIRECTLOGIC CPUs

## DirectLOGIC MODBUS Port Configuration for D2-260 and DL06

The following configuration example is specific to the D2-260 and DL06. Refer to the appropriate CPU User Manual for the specifics on your DirectLOGIC CPU.

- In DirectSOFT, choose the PLC menu, then Setup, then "Secondary Comm Port."
- From the Port number list box at the top, choose "Port 2."
- For the Protocol, select "MODBUS."
- Response Delay Time should be "0ms." Both RTS on and off delay times must be set to 0ms.
- The Station Number should be set to "1" to make the D2-260 or DL06 CPU a MODBUS master.
- The Baud Rate should be set at "9600" (or higher, if using an FA-ISOCON network adapter module).
- In the Stop Bits list box, Choose "1."
- In the Parity list box, choose "Odd."

| Setup Communication | Ports                                                                        |                                                             | ×                             |
|---------------------|------------------------------------------------------------------------------|-------------------------------------------------------------|-------------------------------|
| Port:               | Port 2                                                                       |                                                             | Close                         |
|                     | Protocol:<br>K-Sequence<br>DirectNET<br>MODBUS<br>Non-Sequence<br>Remote I/O | Base Timeout:<br>800 ms<br>800 ms<br>500 ms<br>3 Characters | Help                          |
| Time-out:           | Base Timeout × 1                                                             | •                                                           |                               |
| RTS on delay time:  | 0 ms 💌                                                                       |                                                             |                               |
| RTS off delay time: | 0 ms 💌                                                                       |                                                             |                               |
| Station Number:     | 1                                                                            |                                                             |                               |
| Baud rate:          | 9600 💌                                                                       | Echo Supp                                                   |                               |
| Stop bits:          | 1 💌                                                                          | RS-232                                                      | 2/485 (4-wire)<br>2C (2-wire) |
| Parity:             | Odd 💌                                                                        | • RS-48                                                     | 5 (2-wire)                    |
|                     |                                                                              |                                                             |                               |
| Port 2: 15 Pin      |                                                                              |                                                             |                               |

## Configure the DirectLOGIC CPUs (continued)

#### DirectLOGIC MODBUS Port Configuration for DL05, D2-250(-1), or D4-450

The following configuration example is specific to the D2-250(-1) and DL05. Refer to the appropriate CPU User Manual for the specifics on your DirectLogic CPU.

- In DirectSOFT, choose the PLC menu, then Setup, then "Secondary Comm Port.".
- From the Port list box, choose "Port 2."
- For the Protocol, select "MODBUS."
- In the Timeout list box, select "800 ms."
- Response Delay Time should be "0ms."
- The Station Number should be set to "1" to make the D2-250(-1) or DL05 CPU a MODBUS Master.
- The Baud Rate should be set at "9600" (or higher, if using an FA-ISOCON network adapter module).
- In the Stop Bits list box, choose "1."
- In the Parity list box, choose "Odd."

The DL250 network instructions used in Master mode will access only slaves 1 to 90. Each slave must have a unique number.

| Setup Communication Ports                                                   | ×     |
|-----------------------------------------------------------------------------|-------|
| Port: Port 2                                                                | Close |
| Protocol: F K-Sequence<br>DirectNET<br>MODBUS<br>Non-Sequence<br>Remote I/O | Help  |
| Time-out: 800 ms                                                            |       |
| Response delay time: 0 ms                                                   |       |
| Station Number: 1                                                           |       |
| Baud rate: 9600                                                             |       |
| Stop bits: 1                                                                |       |
| Parity: Odd                                                                 |       |
|                                                                             |       |
| Port 2: 15 Pin                                                              |       |

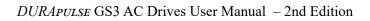

## **CLICK MODBUS LADDER PROGRAMMING**

The set up for all of the CLICK CPUs is very similar. However, there may be some subtle differences between CPUs, or for the requirements of your particular program. Refer to the CLICK programming software internal help file for more information regarding CLICK programming.

The following ladder program shows some examples of how to control the GS3 AC drive through Modbus RTU. The drive should be set up and tested for communications before it is connected to a load.

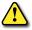

WARNING: A DRIVE SHOULD NEVER BE CONNECTED TO A LOAD UNTIL ANY APPLICABLE COMMUNICATION PROGRAMS HAVE BEEN PROVEN.

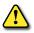

WARNING: WRITE PROGRAMS IN SUCH A WAY THAT THE PROGRAM DOES NOT ERRONEOUSLY OVERWRITE A REMOTE STOP COMMAND WITH A RUN COMMAND, SUCH AS WHEN P3.00 IS SET TO 03. THIS EXAMPLE PROGRAM PREVENTS SUCH AN ACCIDENTAL OVERWRITE.

These programs are for illustrational purposes only, and are not intended for a true application.

## SEPARATE RUN COMMAND WRITE INSTRUCTION

Why do we write the Run Command with a separate write instruction? If we write the Run Command to the drive along with the Speed Reference, Direction, External Fault, and Fault Reset Commands, we can keep the parameter addresses in sequence, and we can update all five of the commands with one write instruction. This method is valid only if we disable the drive's keypad STOP button (P3.00 = 04).

Typically, the keypad STOP button will be enabled (P3.00 = 03), and we need to prevent a change in one of the other commands from overriding a keypad Stop Command by causing a previous Run Command to be rewritten to the drive. By using a separate Run Command write instruction, only a deliberate Run Command change by the program will run the drive again after a stop.

## **BLOCK TRANSFER PARAMETERS FOR MODBUS PROGRAMS**

For writing to any of the parameters from P0.00 to P8.02, a group of 15 block transfer parameters (P9.11 to P9.25) is available in the GS3 AC drive. This sequential block of parameters can be used to "group" various miscellaneous non-sequential parameters, so that you can update the parameters in one programming write block instead of having to use multiple write commands. For example, it would typically take three different write commands to change the three non-sequential parameters Accel Time 1 (P1.01), Accel S-curve (P1.03), and Multi-speed 1 (P5.01). However, you could make the same three changes using one write command by setting P9.11 to P1.01,

P9.12 to P1.03, and P9.13 to P5.01, so that the parameters become sequential.

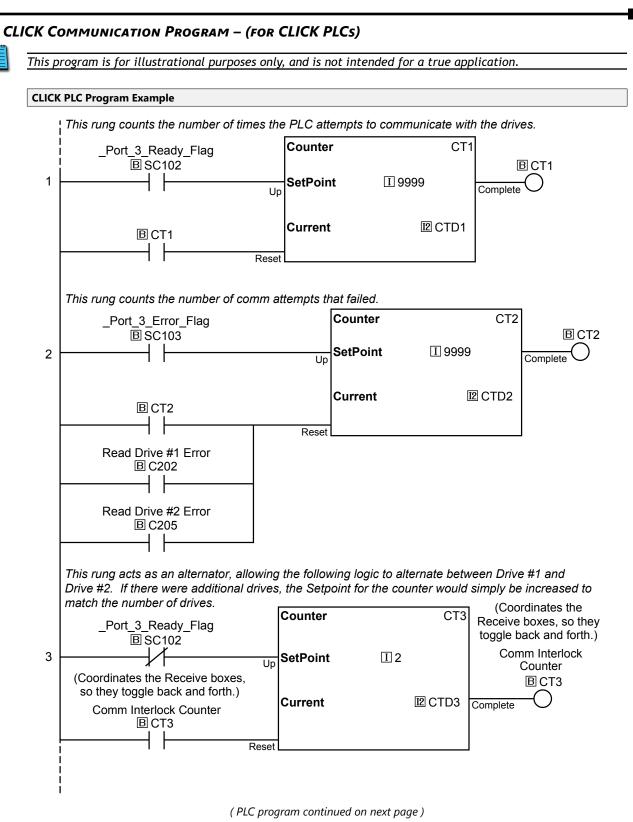

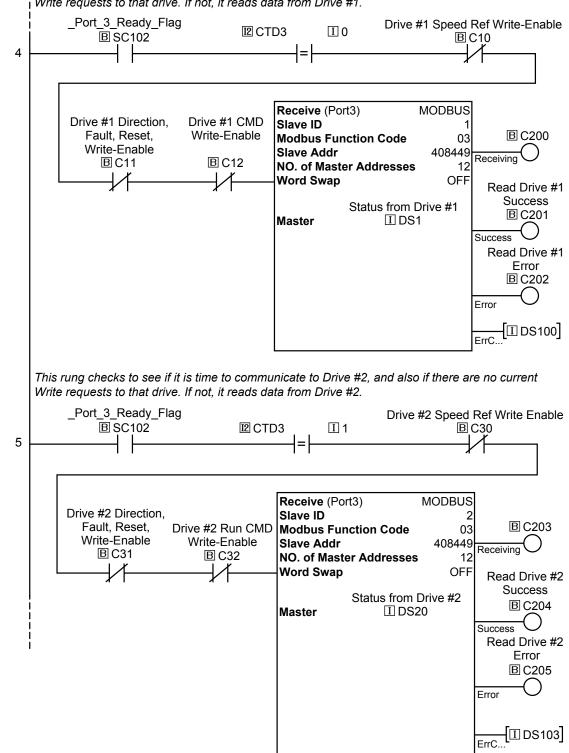

This rung checks to see if it is time to communicate to Drive #1, and also if there are no current Write requests to that drive. If not, it reads data from Drive #1.

(PLC program continued on next page)

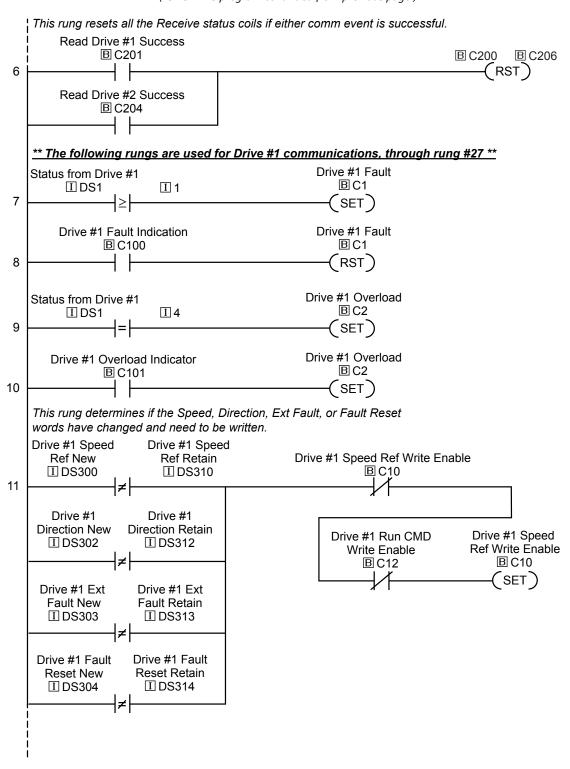

(PLC program continued on next page)

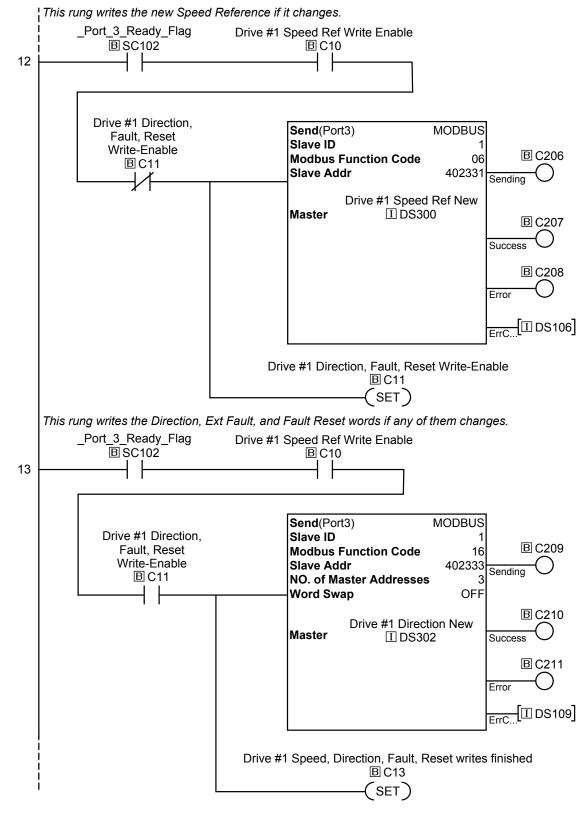

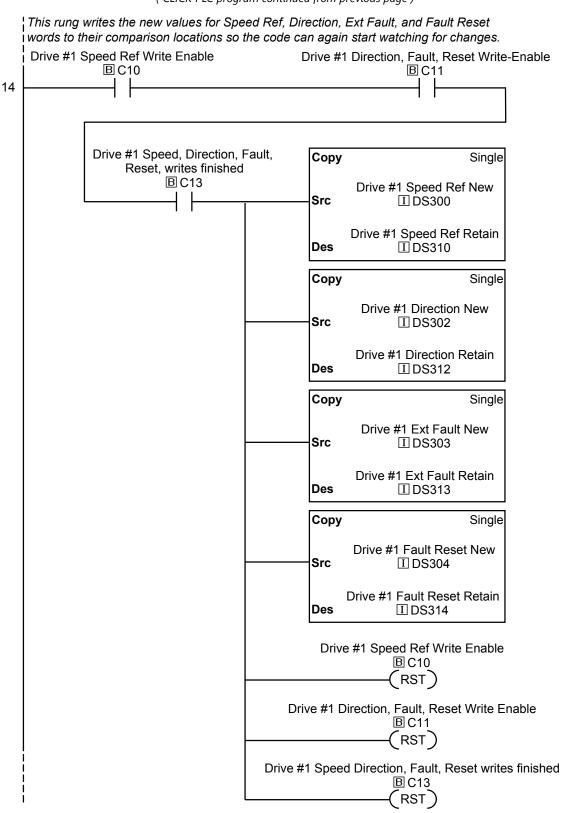

(PLC program continued on next page)

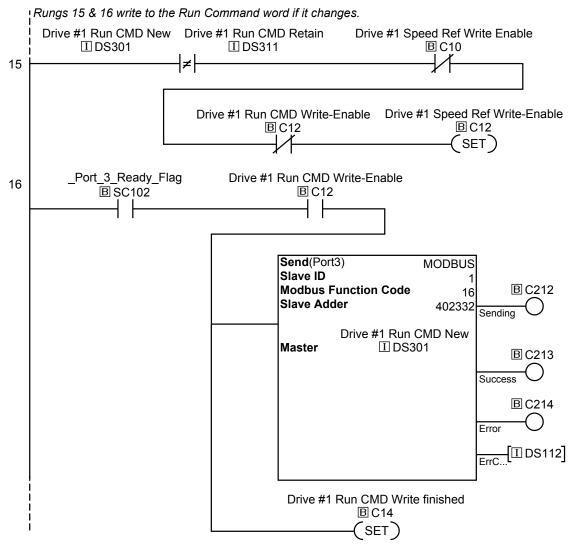

(PLC program continued on next page)

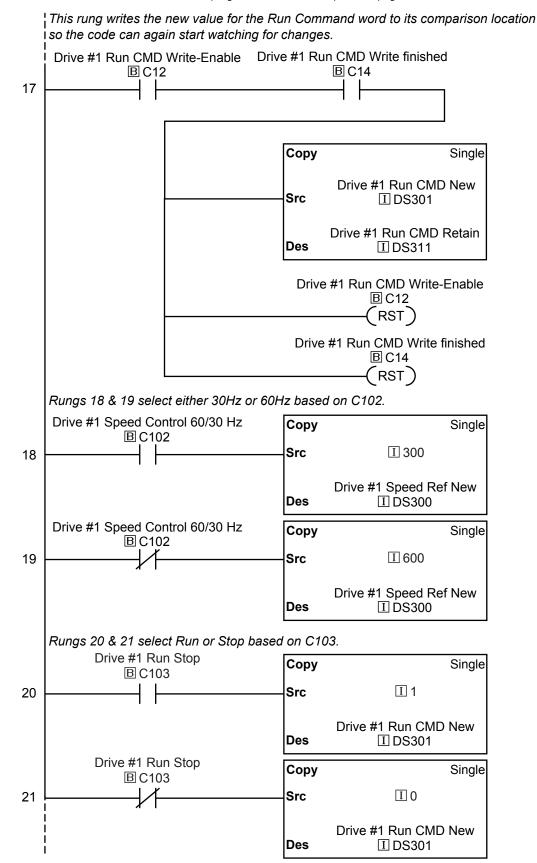

(PLC program continued on next page)

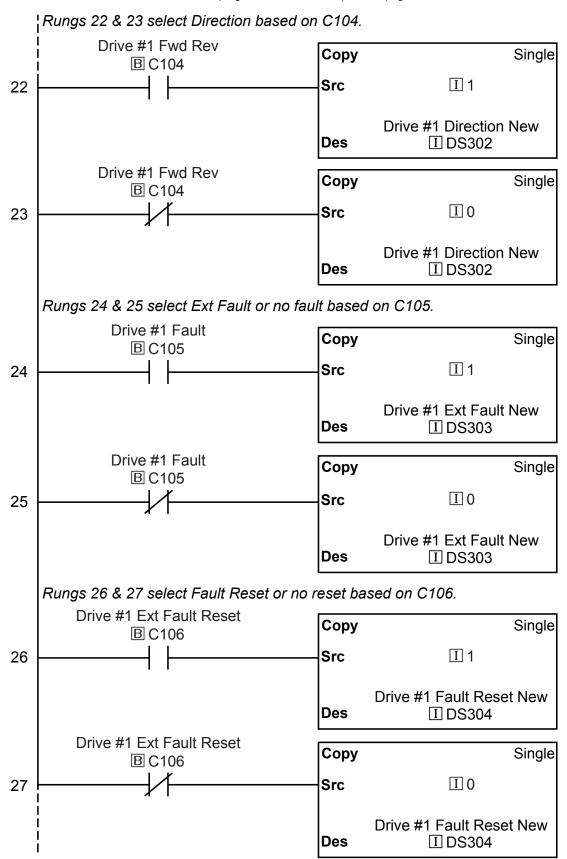

(PLC program continued on next page)

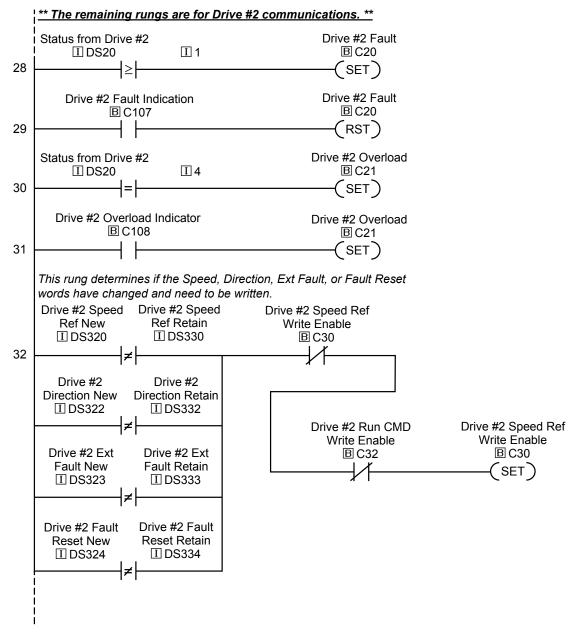

(PLC program continued on next page)

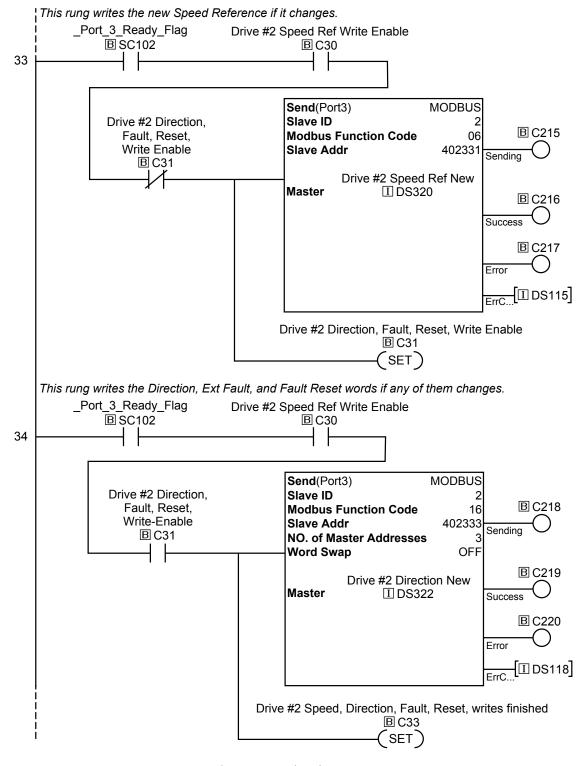

(PLC program continued on next page)

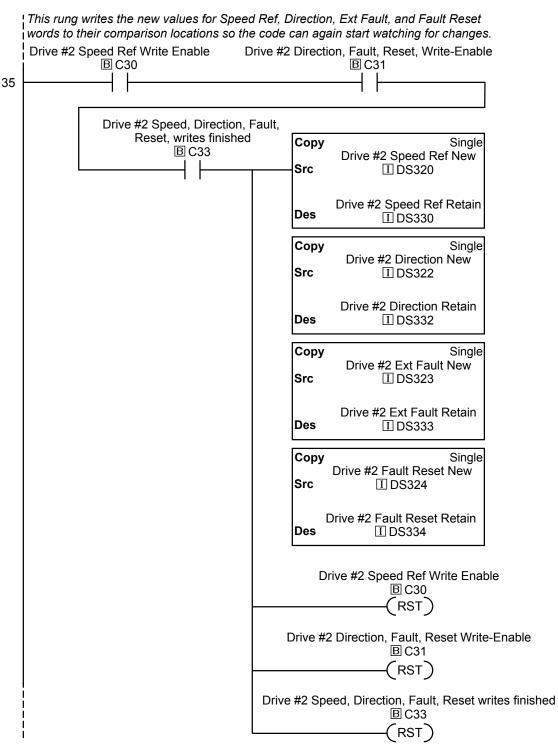

(PLC program continued on next page)

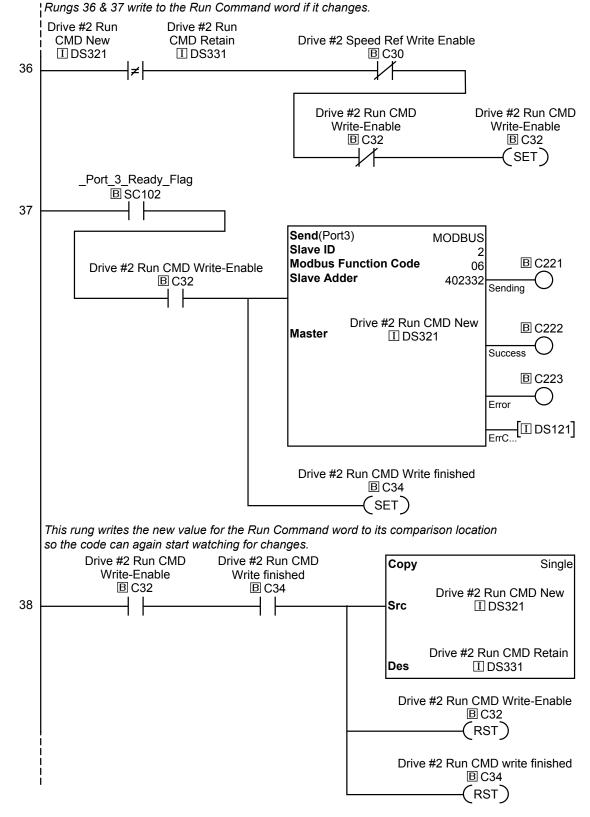

(PLC program continued on next page)

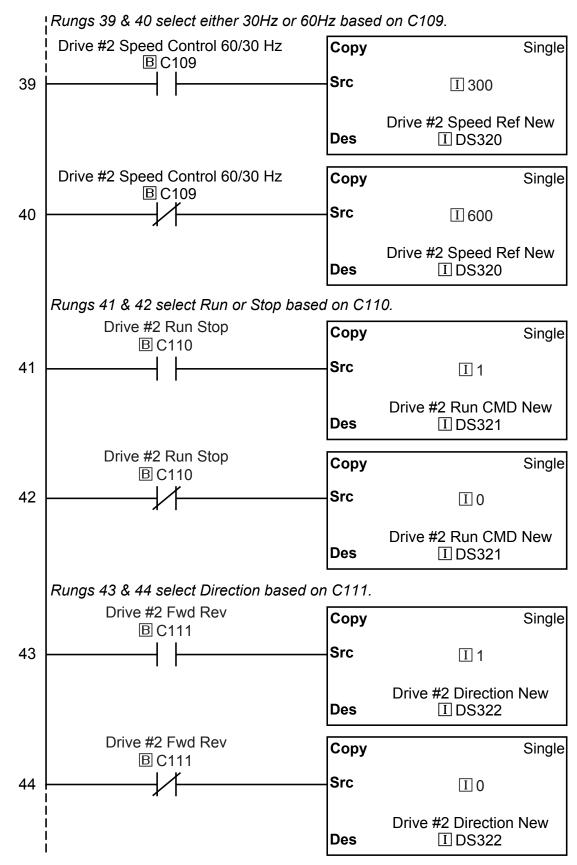

(PLC program continued on next page)

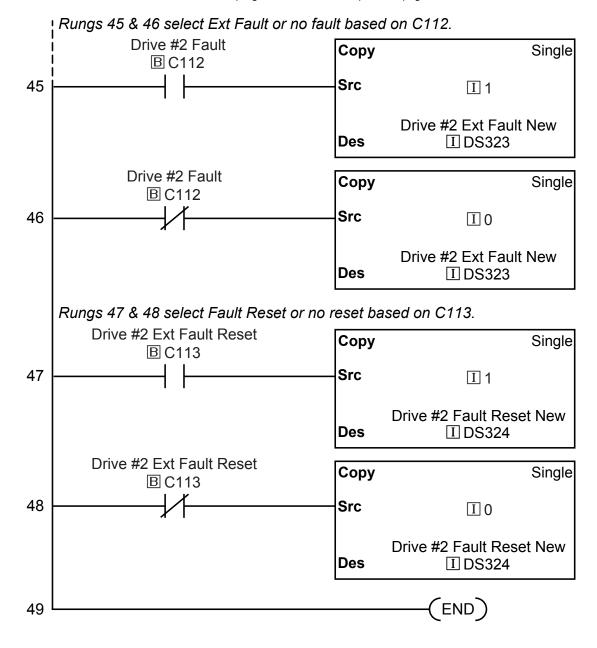

## DIRECTLOGIC MODBUS LADDER PROGRAMMING

The set up for all of the DirectLogic CPUs is very similar. However, there may be some subtle differences between CPUs. Refer to the appropriate CPU User Manual for the specifics on your DirectLogic CPU.

The following ladder program shows some examples of how to control the *DURAPULSE* GS3 AC drive through Modbus RTU. The drive should be setup and tested for communications before it is connected to a load.

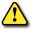

WARNING: A DRIVE SHOULD NEVER BE CONNECTED TO A LOAD UNTIL ANY APPLICABLE COMMUNICATION PROGRAMS HAVE BEEN PROVEN.

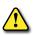

WARNING: WRITE PROGRAMS IN SUCH A WAY THAT THE PROGRAM DOES NOT ERRONEOUSLY OVERWRITE A REMOTE STOP COMMAND WITH A RUN COMMAND, SUCH AS WHEN P3.00 IS SET TO 03. THIS EXAMPLE PROGRAM PREVENTS SUCH AN ACCIDENTAL OVERWRITE.

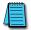

These programs are for illustrational purposes only, and are not intended for a true application.

## Separate Run Command Write Instruction

Why do we write the Run Command with a separate write instruction? If we write the Run Command to the drive along with the Speed Reference, Direction, External Fault, and Fault Reset Commands, we can keep the parameter addresses in sequence, and we can update all five of the commands with one write instruction. This method is valid **only** if we disable the drive's keypad STOP button (P3.00 = 04).

Typically, the keypad STOP button will be enabled (P3.00 = 03), and we need to prevent a change in one of the other commands from overriding a keypad Stop Command by causing a previous Run Command to be rewritten to the drive. By using a separate Run Command write instruction, only a deliberate Run Command change by the program will run the drive again after a stop.

## **BLOCK TRANSFER PARAMETERS FOR MODBUS PROGRAMS**

For writing to any of the parameters from P0.00 to P8.02, a group of 15 block transfer parameters (P9.11 to P9.25) is available in the GS3 AC drive. This sequential block of parameters can be used to "group" various miscellaneous non-sequential parameters, so that you can update the parameters in one programming write block instead of having to use multiple write commands. For example, it would typically take three different write commands to change the three non-sequential parameters Accel Time 1 (P1.01), Accel S-curve (P1.03), and Multi-speed 1 (P5.01).

However, you could make the same three changes using one write command by setting P9.11 to P1.01, P9.12 to P1.03, and P9.13 to P5.01, so that the parameters become sequential.

### DIRECTLOGIC BASIC COMMUNICATION PROGRAM - START WITH THIS CODE

We recommend starting with the following program code, and using it to test communication to each of your drives before adding more advanced code for your application.

To target different drives, change the value Kf201 to Kf202 for slave 2, Kf203 for slave 3, etc.

This program is for illustrational purposes only, and is not intended for a true application.

## DirectLOGIC Basic Communication Program Example – start with this code

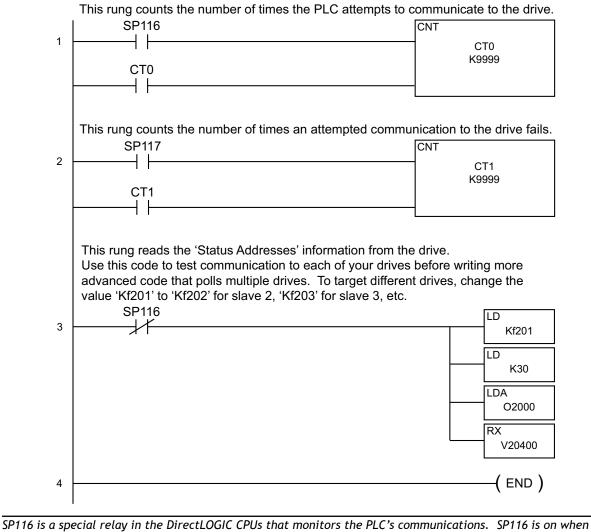

Port 2 is communicating with another device.

SP117 is a special relay in the DirectLOGIC CPUs that monitors the PLC's communications. SP117 is on when Port 2 has encountered a communication error.

# **PROGRAMMING DIFFERENCES FOR DIRECTLOGIC PLCs**

Different types of DirectLOGIC PLCs can be programmed differently, depending upon the types of network read and write instructions they can perform. There are two different types of these instructions, and this User Manual shows programming examples of both types.

## RX/WX Instructions for DL05, D2-250(-1), D4-450

PLCs with DL05, D2-250, D2-250-1, and D4-450 CPUs can read from and write to networks using RX (Read from Network) and WX (Write to Network) programming instructions.

#### MRX/MWX Instructions for DL06, D2-260

In addition to the RX and WX instructions listed above, PLCs with DL06 and D2-260 CPUs can also read from and write to networks using MRX (Modbus Read from Network) and MWX (Modbus Write to Network) programming instructions.

The MRX and MWX instructions are simpler and easier to use than are the RX and WX instructions. Therefore, we recommend that you use DL06 or D2-260 with MRX and MWX instructions if you have a choice.

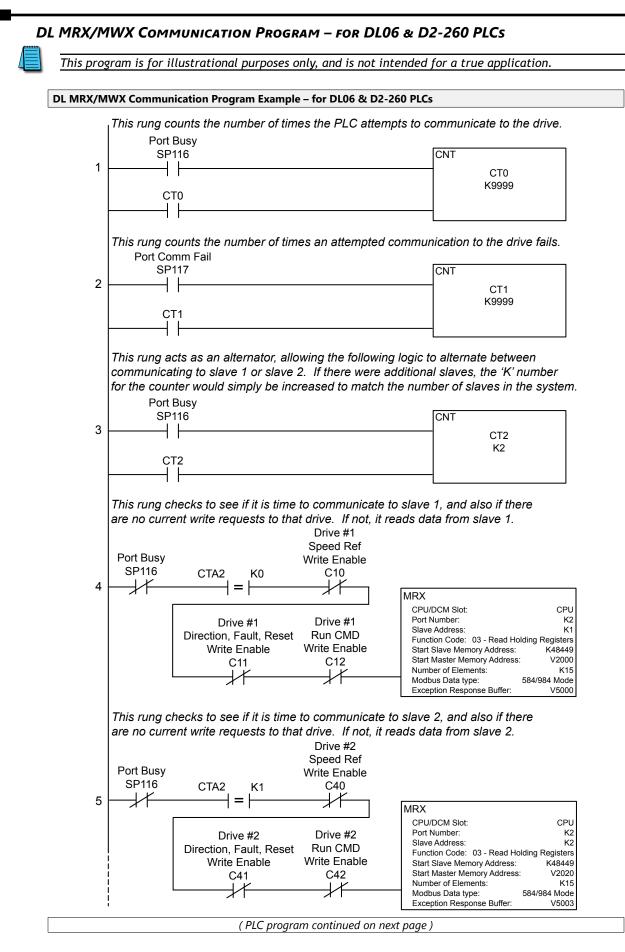

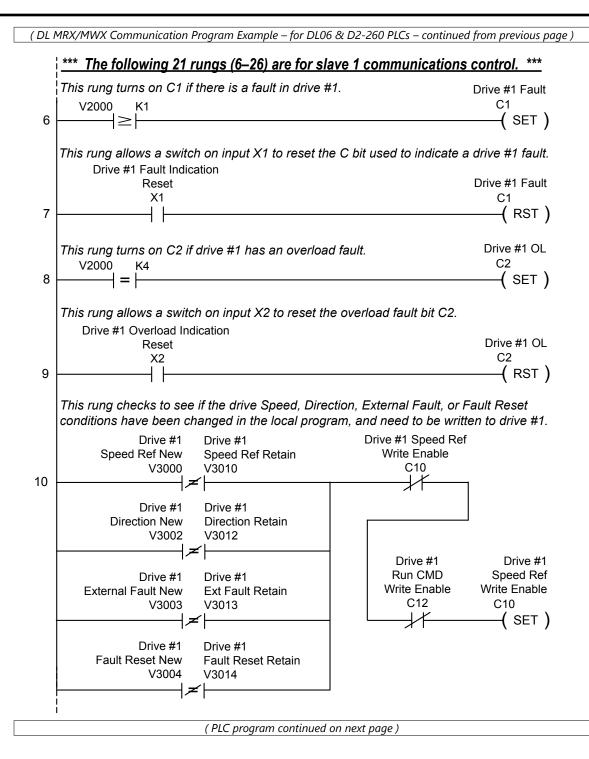

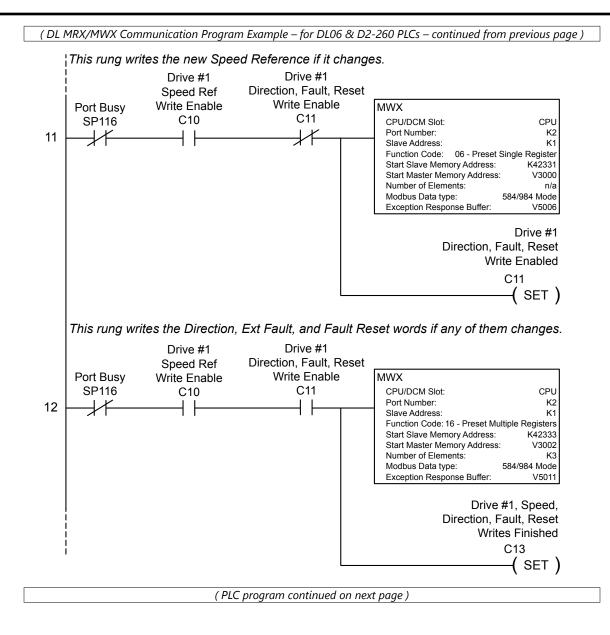

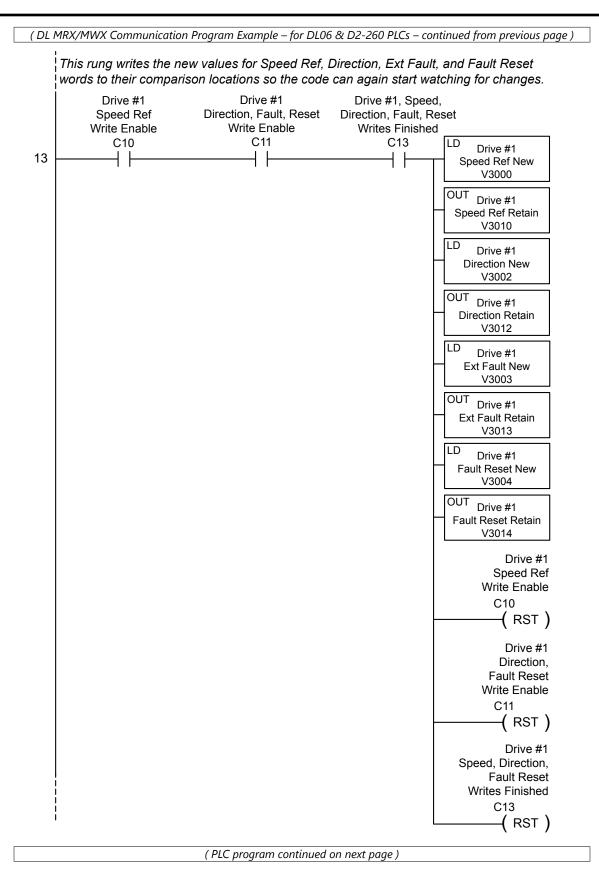

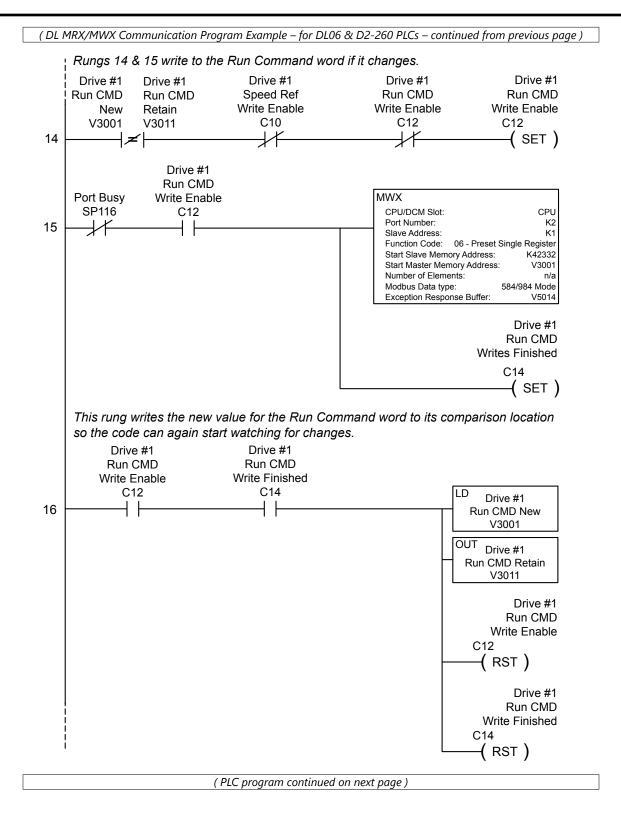

(DL MRX/MWX Communication Program Example – for DL06 & D2-260 PLCs – continued from previous page )

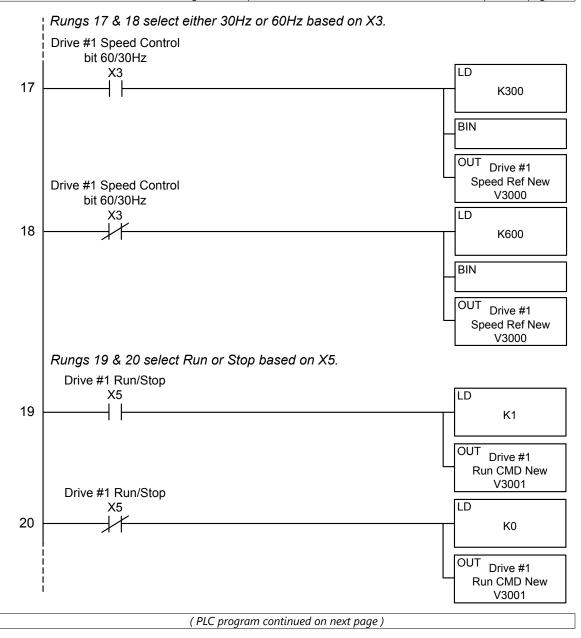

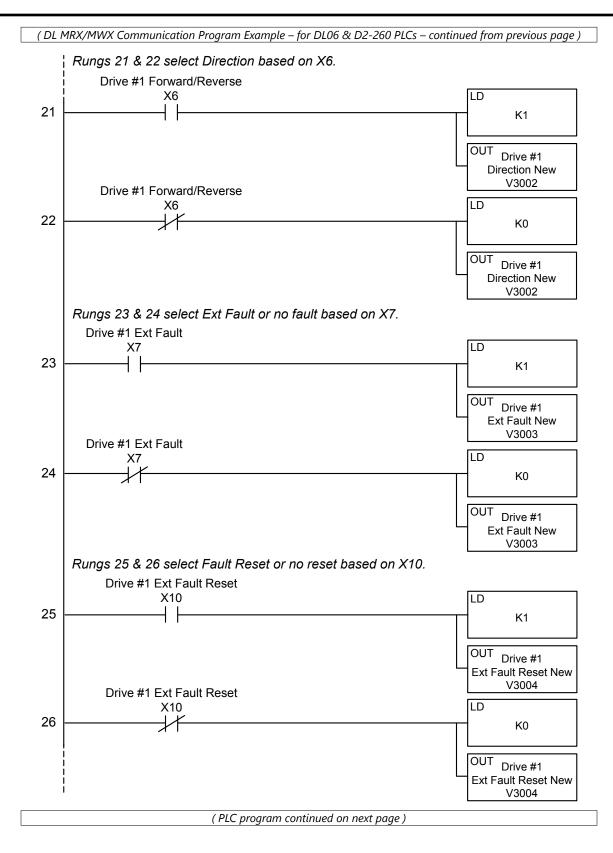

( DL MRX/MWX Communication Program Example – for DL06 & D2-260 PLCs – continued from previous page ) \*\*\* The following 21 rungs (27–47) are for slave 2 communications control. \*\*\* This rung turns on C31 if there is a fault in drive #2. Drive #2 Fault C31 V2020 K1 27 -( SET ) l≥ŀ This rung allows a switch on input X21 to reset the C bit used to indicate drive #2 fault. Drive #2 Fault Indication Drive #2 Fault Reset X21 C31 28 4 1 -( RST ) This rung turns on C32 if drive #2 has an overload fault. Drive #2 OL C32 V2020 K4 29 -( SET ) -1 = 1This rung allows a switch on input X22 to reset the overload fault bit C32. Drive #2 Overload Indication Drive #2 OL Reset C32 X22 30 ( RST ) This rung checks to see if the drive Speed, Direction, External Fault, or Fault Reset conditions have been changed in the local program, and need to be written to drive #2. Drive #2 Drive #2 Speed Ref Drive #2 Write Enable Speed Ref New Speed Ref Retain V3020 V3030 C40 31 -|≠ Drive #2 Drive #2 **Direction New Direction Retain** V3022 V3032 Drive #2 Drive #2 Run CMD Speed Ref Drive #2 Drive #2 Write Enable Write Enable External Fault New External Fault Retain C42 C40 V3023 V3033  $\downarrow$ -( SET ) ┥┲╌┝ Drive #2 Drive #2 Fault Reset New Fault Reset Retain V3024 V3034 (PLC program continued on next page)

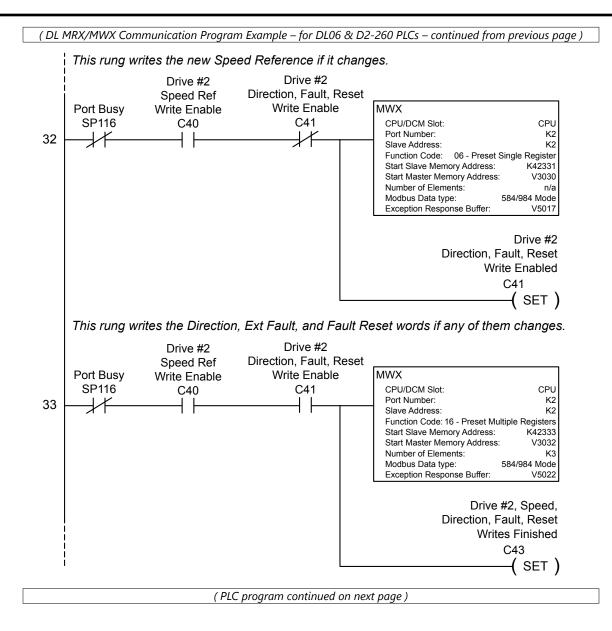

(DL MRX/MWX Communication Program Example – for DL06 & D2-260 PLCs – continued from previous page) This rung writes the new values for Speed Ref, Direction, Ext Fault, and Fault Reset words to their comparison locations so the code can again start watching for changes. Drive #2 Drive #2 Drive #2, Speed, Speed Ref Direction, Fault, Reset Direction, Fault, Reset Write Enable Write Enable Writes Finished C40 C41 C43 LD Drive #2 34 ┥┝ ŀ ┥┝ Speed Ref New V3020 OUT Drive #2 Speed Ref Retain V3030 LD Drive #2 Direction New V3022 OUT Drive #2 **Direction Retain** V3032 LD Drive #2 Ext Fault New V3023 OUT Drive #2 Ext Fault Retain V3033 LD Drive #2 Fault Reset New V3024 OUT Drive #2 Fault Reset Retain V3034 Drive #2 Speed Ref Write Enable C40 ( RST ) Drive #2 Direction, Fault Reset Write Enable C41 ( RST ) Drive #2 Speed, Direction, Fault Reset Writes Finished C43 ( RST ) (PLC program continued on next page)

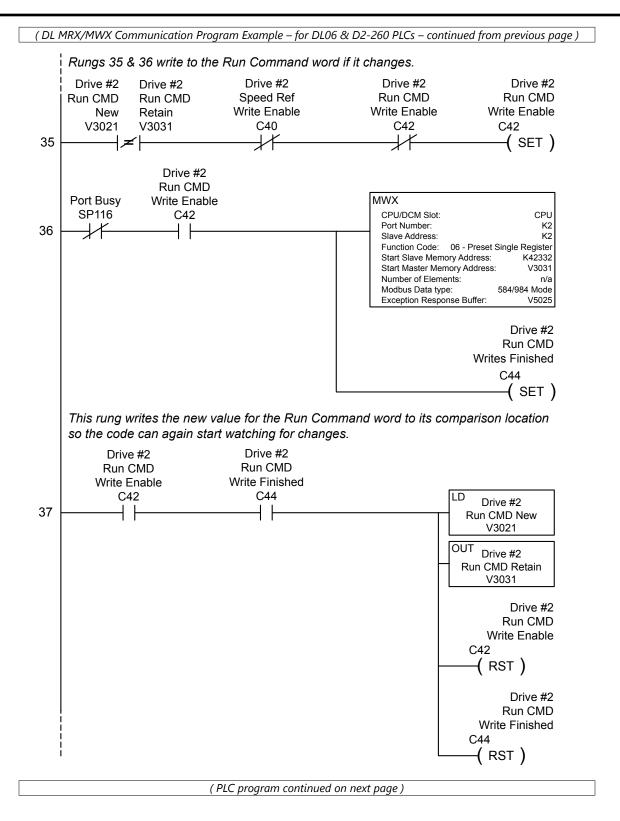

Rungs 38 & 39 select either 30Hz or 60Hz based on X23. Drive #2 Speed Control bit 60/30Hz X23 LD 38 K300 BIN OUT Drive #2 Speed Ref New V3020 Drive #2 Speed Control bit 60/30Hz X23 LD 39  $\downarrow$ K600 BIN OUT Drive #2 Speed Ref New V3020 Rungs 40 & 41 select Run or Stop based on X25. Drive #2 Run/Stop X25 LD 40 K1 OUT Drive #2 Run CMD New V3021 Drive #2 Run/Stop LD X25 1/1 41 K0 OUT Drive #2 Run CMD New V3021 (PLC program continued on next page)

(DL MRX/MWX Communication Program Example – for DL06 & D2-260 PLCs – continued from previous page)

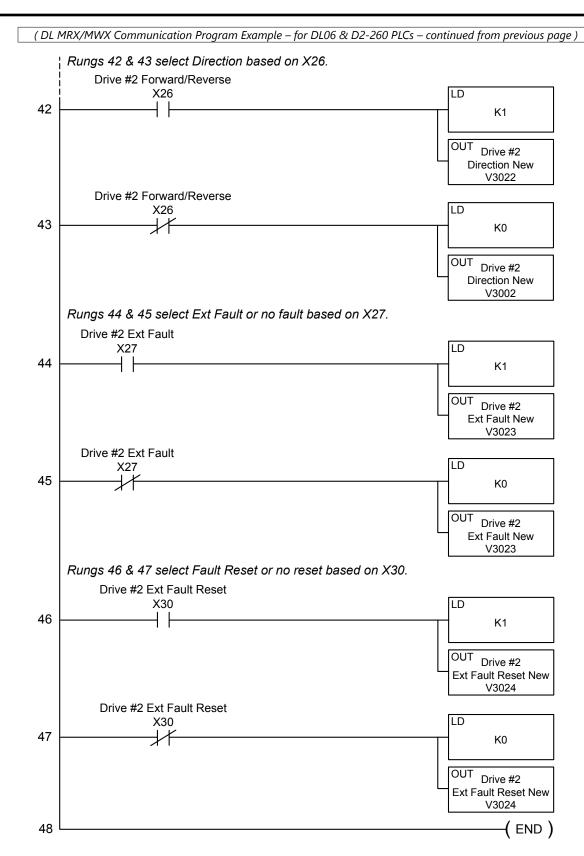

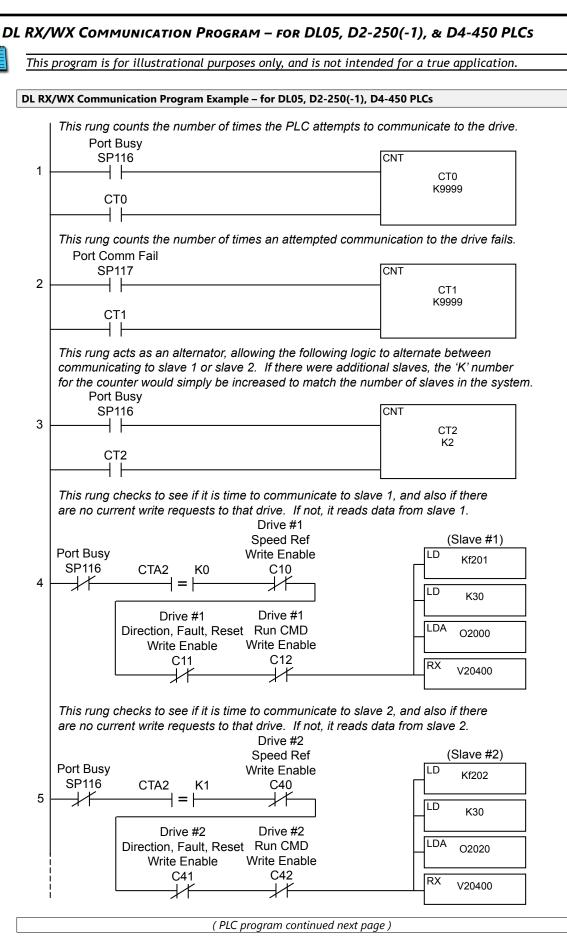

(DL RX/WX Communication Program Example – for DL05, D2-250(-1), D4-450 – continued from previous page)

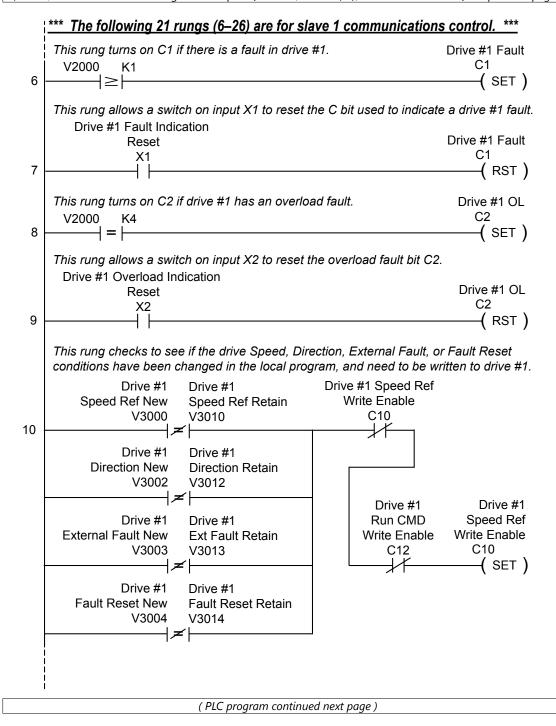

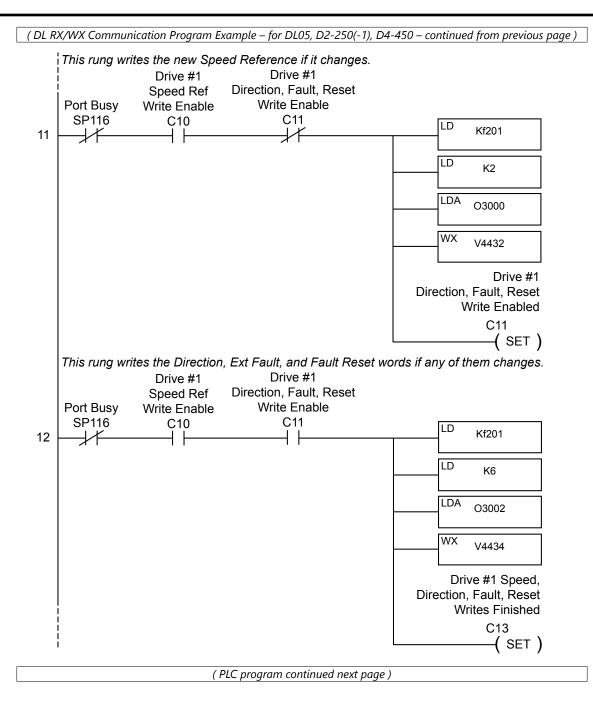

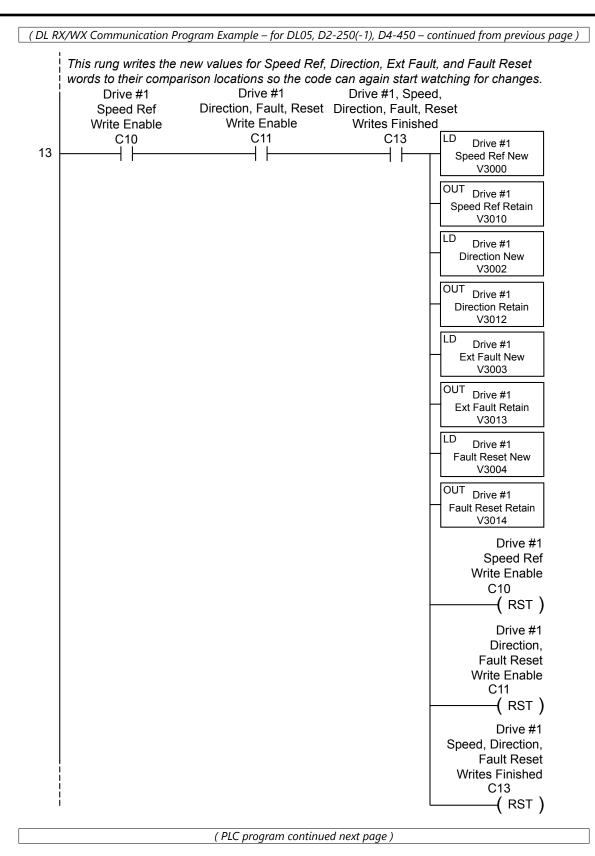

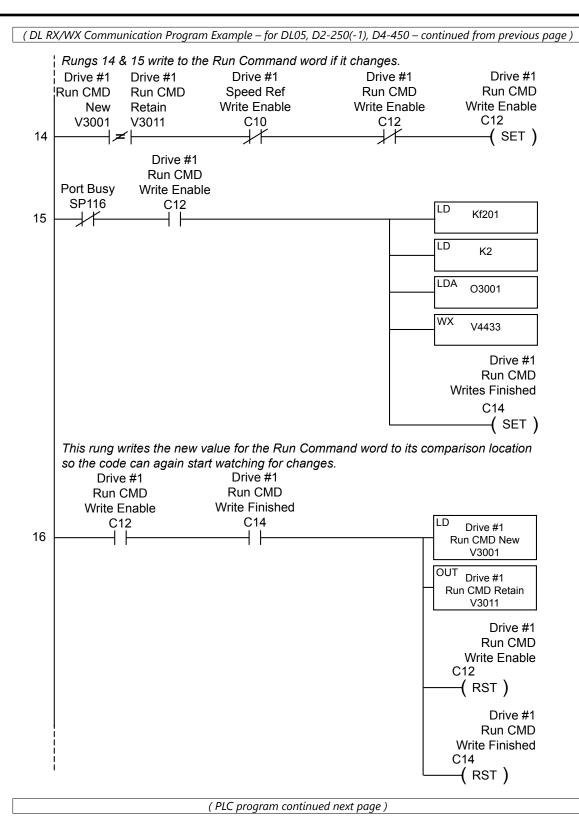

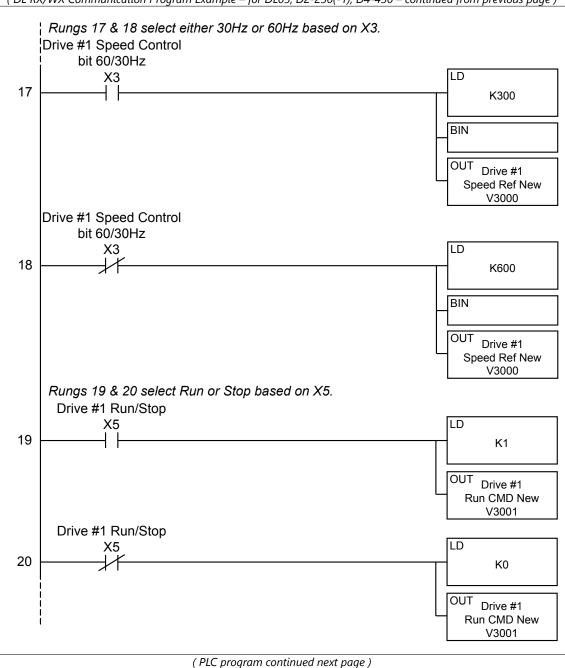

(DL RX/WX Communication Program Example – for DL05, D2-250(-1), D4-450 – continued from previous page)

(DL RX/WX Communication Program Example – for DL05, D2-250(-1), D4-450 – continued from previous page) Rungs 21 & 22 select Direction based on X6. Drive #1 Forward/Reverse LD X6 21 K1 OUT Drive #1 Direction New V3002 Drive #1 Forward/Reverse LD X6 22 K0 OUT Drive #1 Direction New V3002 Rungs 23 & 24 select Ext Fault or no fault based on X7. Drive #1 Ext Fault LD Χ7 23 K1 OUT Drive #1 Ext Fault New V3003 Drive #1 Ext Fault LD X7 24 K0 OUT Drive #1 Ext Fault New V3003 Rungs 25 & 26 select Fault Reset or no reset based on X10. Drive #1 Ext Fault Reset LD X10 25 K1 OUT Drive #1 Ext Fault Reset New V3004 Drive #1 Ext Fault Reset LD X10 26 +K0 OUT Drive #1 Ext Fault Reset New V3004

(PLC program continued next page)

(DL RX/WX Communication Program Example – for DL05, D2-250(-1), D4-450 – continued from previous page)

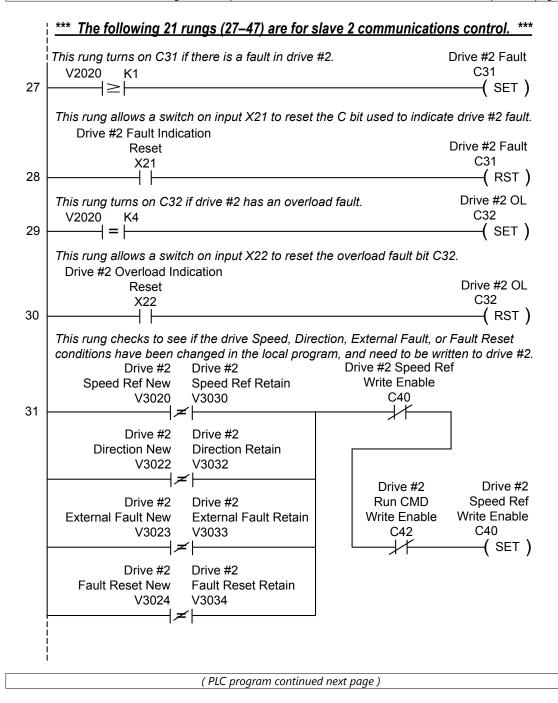

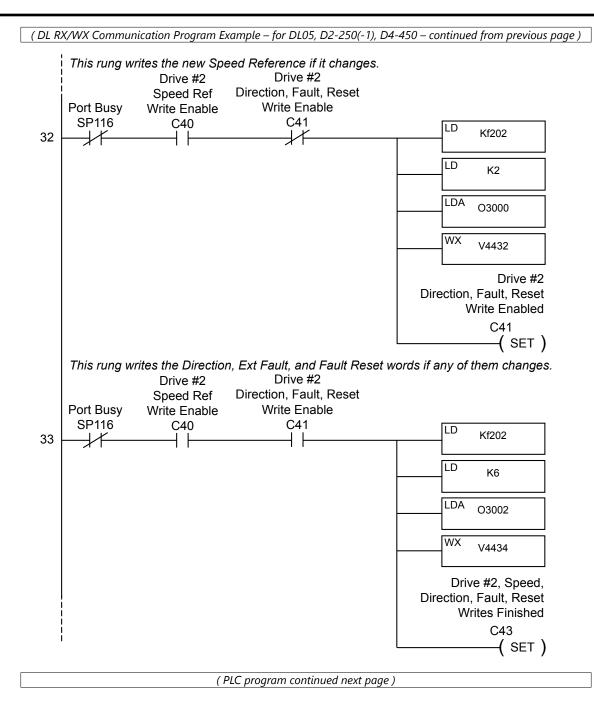

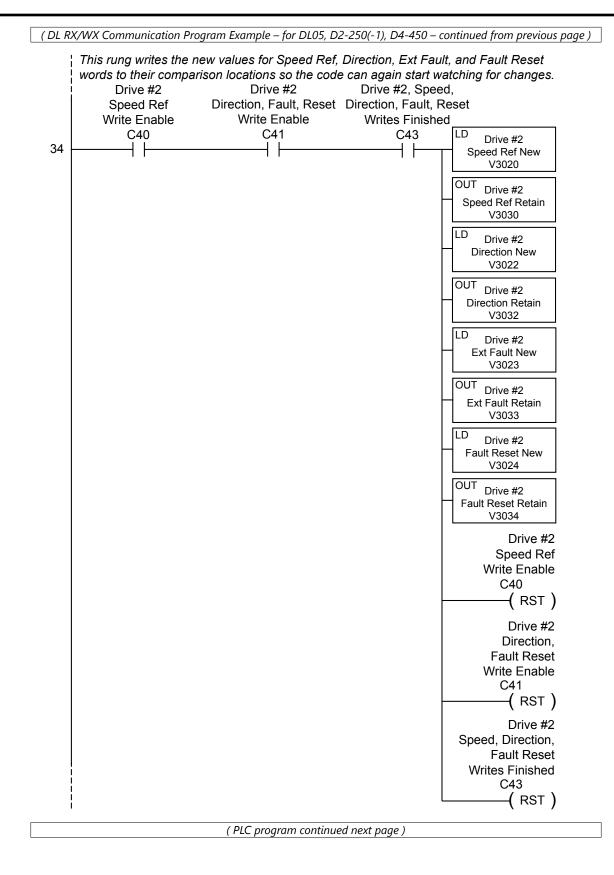

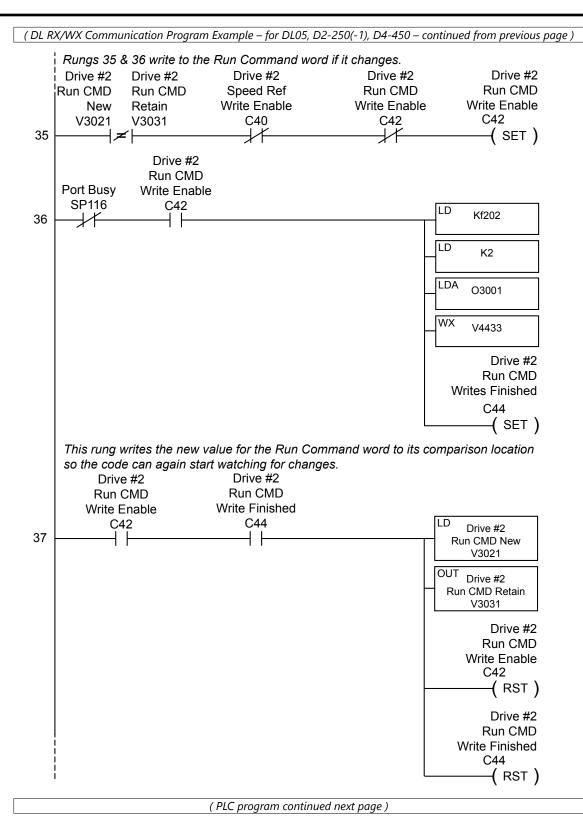

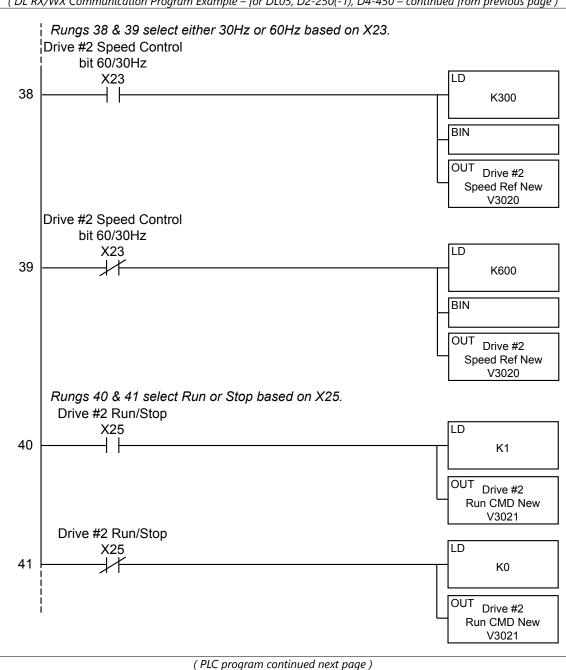

(DL RX/WX Communication Program Example – for DL05, D2-250(-1), D4-450 – continued from previous page) Rungs 42 & 43 select Direction based on X26. Drive #2 Forward/Reverse X26 LD 42 K1 OUT Drive #2 **Direction New** V3022 Drive #2 Forward/Reverse X26 LD 43  $\downarrow$ K0 OUT Drive #2 **Direction New** V3002 Rungs 44 & 45 select Ext Fault or no fault based on X27. Drive #2 Ext Fault X27 LD 44 K1 OUT Drive #2 Ext Fault New V3023 Drive #2 Ext Fault LD X27 45 1/ K0 OUT Drive #2 Ext Fault New V3023 Rungs 46 & 47 select Fault Reset or no reset based on X30. Drive #2 Ext Fault Reset LD X30 46 K1 OUT Drive #2 Ext Fault Reset New V3024 Drive #2 Ext Fault Reset LD X30 1/1 47 K0 OUT Drive #2 Ext Fault Reset New V3024 48 (END)

# **COMMUNICATING WITH THIRD-PARTY DEVICES**

The DURAPULSE GS3 RJ-12 Serial Comm Port will accommodate an RS-485 connection.

An RS-485 network cable can span up to 1000 meters (4000 feet). The *DURAPULSE* GS3 AC drive communication address is specified by P9.00. The third party device then controls each AC drive according to its communication address.

The *DURAPULSE* GS3 AC drive can be set up to communicate on standard MODBUS networks using the following transmission modes: ASCII or RTU. Using the Communication Protocol parameter (P9.02), you can select the desired mode, data bits, parity, and stop bits. The mode and serial parameters must be the same for all devices on a MODBUS network.

#### DURAPULSE GS3 RS-485 Serial Comm Port

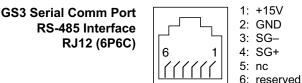

DURAPULSE GS3 drives have a provision for shutting down control or power to the inverter in the event of a communications time out. This feature can be set up through parameters P9.03, P9.04, and P9.05.

# **COMMON THIRD-PARTY MODBUS RTU MASTERS**

- MODSCAN from www.wintech.com
- KEPSERVER EX 4.0 from www.kepware.com
- Entivity Studio 7.2
- Think & Do Live 5.5.1

For additional technical assistance, go to our Technical support home page at: <u>http://support.automationdirect.com/technotes.html</u>

# DATA FORMAT

# ASCII Mode: 10-bit character frame (For 7-bit character):

P9.02 = 00 (7 data bits, no parity, 2 stop bits)

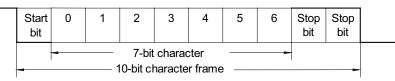

P9.02 = 01 (7 data bits, even parity, 1 stop bit)

|   | Start<br>bit    | 0 | 1 | 2 | 3 | 4 | 5 | 6 | Even<br>parity | Stop<br>bit |   |
|---|-----------------|---|---|---|---|---|---|---|----------------|-------------|---|
| - | 7-bit character |   |   |   |   |   |   |   |                |             | - |

P9.02 = 02 (7 data bits, odd parity, 1 stop bit)

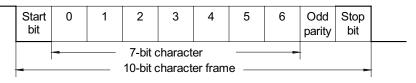

# RTU Mode: 11-bit character frame (For 8-bit character):

P9.02 = 03 (8 data bits, no parity, 2 stop bits)

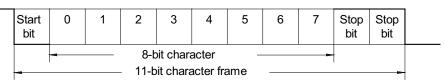

P9.02 = 04 (8 data bits, even parity, 1 stop bit)

| S | Start<br>bit                              | 0 | 1 | 2 | 3 | 4   | 5 | 6 | 7 | Even<br>parity | Stop<br>bit |  |
|---|-------------------------------------------|---|---|---|---|-----|---|---|---|----------------|-------------|--|
|   | 8-bit character<br>11-bit character frame |   |   |   |   | ame |   |   | - |                |             |  |

P9.02 = 05 (8 data bits, odd parity, 1 stop bit)

|   | Start<br>bit                               | 0 | 1 | 2 | 3 | 4 | 5   | 6 | 7 | Odd<br>parity | Stop<br>bit |  |
|---|--------------------------------------------|---|---|---|---|---|-----|---|---|---------------|-------------|--|
| - | 8-bit character     11-bit character frame |   |   |   |   |   | ame |   | - |               |             |  |

## **COMMUNICATION PROTOCOL**

| ASCII Mode: |
|-------------|
|-------------|

| STX        | Start Character: (3AH)                                         |  |  |  |  |  |
|------------|----------------------------------------------------------------|--|--|--|--|--|
| ADR 1      |                                                                |  |  |  |  |  |
| ADR 0      | Communication Address: 8-bit address consists of 2 ASCII codes |  |  |  |  |  |
| CMD 1      | communication Address: o-bit address consists of 2 ASCII codes |  |  |  |  |  |
| CMD 0      |                                                                |  |  |  |  |  |
| DATA (n-1) | Contents of data:                                              |  |  |  |  |  |
|            | n x 8-bit data consists of 2n ASCII codes,                     |  |  |  |  |  |
| DATA 0     | $n \le 25$ maximum of 50 ASCII codes                           |  |  |  |  |  |
| LRC CHK 1  | LRC check sum: 8-bit check sum consists of 2 ASCII codes       |  |  |  |  |  |
| LRC CHK 0  | LINE CHECK SUTH, O-DIT CHECK SUTH CONSISTS OF 2 ASCH CODES     |  |  |  |  |  |
| END 1      | END sharastars: END 1 - CD (0DH); END 0 - LE (0AH)             |  |  |  |  |  |
| END 0      | END characters: END 1 = CR (0DH); END 0 = LF (0AH)             |  |  |  |  |  |

#### <u>RTU Mode:</u>

| START        | A silent interval of more than 10 ms                           |  |  |  |  |  |
|--------------|----------------------------------------------------------------|--|--|--|--|--|
| ADR          | Communication Address: 8-bit address                           |  |  |  |  |  |
| CMD          | Command Code: 8-bit command                                    |  |  |  |  |  |
| DATA (n-1)   |                                                                |  |  |  |  |  |
|              | Contents of data: n x 8-bit data, n $\leq$ 25                  |  |  |  |  |  |
| DATA 0       |                                                                |  |  |  |  |  |
| CRC CHK Low  | CPC shade sum 16 hit shade sum consists of 2.9 hit shows tors  |  |  |  |  |  |
| CRC CHK High | CRC check sum: 16-bit check sum consists of 2 8-bit characters |  |  |  |  |  |
| END          | A silent interval of more than 10 ms                           |  |  |  |  |  |

# ADR (Communication Address)

Valid communication addresses are in the range of 0 to 254. A communication address equal to 0 means broadcast to all AC drives, in which case the drives will not reply any message to the master device.

For example, communication to AC drive with address 16 decimal:

- ASCII mode: (ADR 1, ADR 0)='1','0' => '1'=31H, '0'=30H
- RTU mode: (ADR)=10H

# CMD (COMMAND CODE) AND DATA (DATA CHARACTERS)

The format of data characters depends on the command code. The available command codes are described as followed: Command code: 03H, read N words. The maximum value of N is 12. For example, reading continuous 2 words from starting address 2102H of the AC drive with address 01H.

#### <u>ASCII mode:</u>

| Command Messa         | age |   | Response Message              |     |  |
|-----------------------|-----|---|-------------------------------|-----|--|
| STX                   | ':' |   | STX ':'                       | ':' |  |
| ADR 1                 | '0' |   | ADR 1                         | '0' |  |
| ADR 0                 | '1' |   | ADR 0                         | '1' |  |
| CMD 1                 | '0' |   | CMD 1                         | '0' |  |
| CMD 0                 | '3' |   | CMD 0                         | '3' |  |
|                       | '2' | 1 | Number of data                | '0' |  |
| Charting data address | '1' |   | (Count by byte)               | '4' |  |
| Starting data address | '0' |   |                               | '1' |  |
|                       | '2' |   | Content of starting           | '7' |  |
|                       | '0' |   | data address<br>2102H         | '7' |  |
| Number of data        | '0' |   |                               | '0' |  |
| (Count by word)       | '0' |   | Content data<br>address 2103H | '0' |  |
|                       | '2' |   |                               | '0' |  |
| LRC CHK 1             | 'D' |   |                               | '0' |  |
| LRC CHK 0             | '7' |   |                               | '0' |  |
| END 1                 | CR  |   | LRC CHK 1                     | '7' |  |
| END 0                 | LF  |   | LRC CHK 0                     | '1' |  |
|                       |     |   | END 1                         | CR  |  |
|                       |     |   | END 0                         | LF  |  |

## <u>RTU mode:</u>

| Command Message       |     |  | Response Mess   | age |
|-----------------------|-----|--|-----------------|-----|
| ADR                   | 01H |  | ADR             | 01H |
| CMD                   | 03H |  | CMD             | 03H |
| Starting data address | 21H |  | Number of data  | 04H |
| Starting data address | 02H |  | (Count by byte) | '0' |
| Number of data        | 00H |  | Content of data | 17H |
| (Count by word)       | 02H |  | address 2102H   | 70H |
| CRC CHK Low           | 6FH |  | Content of data | 00H |
| CRC CHK High          | F7H |  | address 2103H   | 02H |
|                       |     |  | CRC CHK Low     | FEH |
|                       |     |  | CRC CHK High    | 5CH |

# Command code: 06H, write 1 word

For example, writing 6000(1770H) to address 0100H of the AC drive with address 01H.

### ASCII mode:

| Command Mess | sage | Response Me  | ssage |
|--------------|------|--------------|-------|
| STX          | :    | STX ':'      | :     |
| ADR 1        | '0'  | ADR 1        | '0'   |
| ADR 0        | '1'  | ADR 0        | '1'   |
| CMD 1        | '0'  | CMD 1        | '0'   |
| CMD 0        | '6'  | CMD 0        | '6'   |
|              | '0'  |              | '0'   |
|              | '1'  | Data Adduses | '1'   |
|              | '0'  | Data Address | '0'   |
| Data Address | '0'  |              | '0'   |
| Data Address | '1'  |              | '1'   |
|              | '7'  | Data Contont | '7'   |
|              | '7'  | Data Content | '7'   |
|              | '0'  |              | '0'   |
| LRC CHK 1    | '7'  | LRC CHK 1    | '7'   |
| LRC CHK 0    | '1'  | LRC CHK 0    | '1'   |
| END 1        | CR   | END 1        | CR    |
| END 0        | LF   | END 0        | LF    |

# <u>RTU mode:</u>

This is an example of using function code 16 for writing to multiple registers.

| Command Mess        | age |  | Response Message            |     |  |
|---------------------|-----|--|-----------------------------|-----|--|
| ADR                 | 01H |  | ADR                         | 01H |  |
| CMD                 | 10H |  | CMD                         | 10H |  |
| Starting data       | 20H |  | Starting data               | 20H |  |
| address             | 00H |  | address                     | 00H |  |
| Number of registers | 00H |  | Number of data              | 00H |  |
| Number of registers | 02H |  | (Count by word)             | 02H |  |
| Byte count          | 04H |  | CRC CHK Low<br>CRC CHK High | 4AH |  |
| Content of data     | 00H |  |                             | 08H |  |
| address 2000H       | 02H |  |                             |     |  |
| Content of data     | 02H |  |                             |     |  |
| address 2001H       | 58H |  |                             |     |  |
| CRC CHK Low         | СВН |  |                             |     |  |
| CRC CHK High        | 34H |  |                             |     |  |

# CHK (check sum)

## ASCII Mode:

LRC (Longitudinal Redundancy Check) is calculated by summing up module 256, the values of the bytes from ADR1 to last data character, then calculating the hexadecimal representation of the 2's-complement negation of the sum.

For example, reading 1 word from address 0401H of the AC drive with address 01H.

| Command Message       |     |  |  |  |  |  |
|-----------------------|-----|--|--|--|--|--|
| STX                   | :   |  |  |  |  |  |
| ADR 1                 | '0' |  |  |  |  |  |
| ADR 0                 | '1' |  |  |  |  |  |
| CMD 1                 | '0' |  |  |  |  |  |
| CMD 0                 | '3' |  |  |  |  |  |
|                       | '0' |  |  |  |  |  |
| Starting data address | '4' |  |  |  |  |  |
| Starting data address | '0' |  |  |  |  |  |
|                       | '1' |  |  |  |  |  |
|                       | '0' |  |  |  |  |  |
| Number of data        | '0' |  |  |  |  |  |
| (Count by word)       | '0' |  |  |  |  |  |
|                       | '1' |  |  |  |  |  |
| LRC CHK 1             | 'F' |  |  |  |  |  |
| LRC CHK 0             | '6' |  |  |  |  |  |
| END 1                 | CR  |  |  |  |  |  |
| END 0                 | LF  |  |  |  |  |  |

| 01H+03H+04H+01H+00H+01H=0AH;               |
|--------------------------------------------|
| the 2's complement negation of 0AH is F6H. |

#### <u>RTU Mode:</u>

| Response Message                  |     |
|-----------------------------------|-----|
| ADR                               | 01H |
| CMD                               | 03H |
| Starting data address             | 21H |
|                                   | 02H |
| Number of data<br>(Count by word) | 00H |
|                                   | 02H |
| CRC CHK Low<br>CRC CHK High       | 6FH |
|                                   | F7H |

## CRC (Cyclical Redundancy Check) is calculated by the following steps:

Step 1: Load a 16-bit register (called CRC register) with FFFFH.

- Step 2: Exclusive OR the first 8-bit byte of the command message with the low order byte of the 16-bit CRC register, putting the result in the CRC register.
- Step 3: Shift the CRC register one bit to the right with MSB zero filling. Extract and examine the LSB.
- Step 4: If the LSB of CRC register is 0, repeat step 3; else Exclusive or the CRC register with the polynomial value A001H.
- Step 5: Repeat step 3 and 4 until eight shifts have been performed. When this is done, a complete 8-bit byte will have been processed.

Step 6: Repeat steps 2 to 5 for the next 8-bit byte of the command message.

Continue doing this until all bytes have been processed. The final contents of the CRC register are the CRC value.

When transmitting the CRC value in the message, the upper and lower bytes of the CRC value must be swapped, i.e. the lower order byte will be transmitted first.

#### The following is an example of CRC generation using C language. The function takes two arguments:

Unsigned char<sup>\*</sup> data  $\leftarrow$  a pointer to the message buffer Unsigned char length  $\leftarrow$  the quantity of bytes in the message buffer

The function returns the CRC value as a type of unsigned integer.

```
Unsigned int crc_chk(unsigned char* data, unsigned char length){
    int j;
    unsigned int reg_crc=0xFFF;
    while(length--){
        reg_crc ^= *data++;
        for(j=0;j<8;j++){
            if(reg_crc & 0x01){ /* LSB(b0)=1 */
            reg_crc=(reg_crc>>1) ^ 0xA001;
        }else{
            reg_crc=reg_crc>>1;
        }
    }
    return reg_crc;
}
```

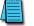

RTU mode is preferred. Limited support is available to ASCII users.

# **COMM DELAY – OPTIMIZING COMMUNICATIONS**

# **OPTIMIZING COMMUNICATIONS TO GS DRIVES**

#### In most cases, optimizing communications to GS Drives MAY NOT BE NECESSARY.

If you are only communicating to one or two drives and reading or writing only a few parameters, the communication speed will most likely be sufficient for your application.

However, in the case that the communication speed (reaction time from reading or writing an event to a given drive) is too slow, you may need to take a more detailed look at how your code is designed to communicate to the GS Drives in your application.

To properly design the system, it is necessary to understand all of the propagation delays that are incurred when triggering the event to send a Modbus message to the point of receiving the data or status of the reply into the PLC or Modbus master.

To determine the time necessary to transmit a message from the Master to the Slave and vice versa, we must first determine the "Bit Time" and the "Character Time". This is calculated by using the following formulas:

• Bit Time:

The value one divided by the baud rate. A baud rate of 19,200 equals a bit rate of 0.0000528 (1/19200) or 52  $\mu$ s (microseconds).

Character Time:

Bit Time multiplied by the number of bits. With Modbus this is typically 10–12 bits per character [1 start bit (fixed), 1 or 2 stop bits (usually configurable), 0 or 1 parity bit (Odd & Even = 1 bit; None = 0), & 8 data bits]. For a setting of Odd parity and 1 Stop bit, this would be 11 bits. So at 19200, Odd parity and 1 stop bit, a character time would be 0.000573 or 573  $\mu$ s (0.0000528  $\cdot$  11).

Now that we know the byte time, we can multiply that time by the number of characters in each message.

#### TYPES OF MESSAGES SENT TO GS DRIVES

There are three different types of messages typically be sent to GS Drives:

- 1) Read Registers (Function Code 3).
- 2) Write Multiple Registers (Function Code 16).
- 3) Write Single Register (Function Code 6).

#### FORMAT OF "READ REGISTERS" MESSAGES:

| Request:                                     | <u>Reply</u> :                                               |
|----------------------------------------------|--------------------------------------------------------------|
| XX = Node Address (1 Char)                   | XX = Node Address (1 Char)                                   |
| 03 = Function Code (1 Char)                  | 03 = Function Code (1 Char)                                  |
| XXXX = Starting Address to read (2 Chars)    | XX = Byte count of data being sent from Slave (1 Char)       |
| XXXX = Number of Registers to read (2 Chars) | XXXX = Depends upon Request (2 Chars per Register requested) |
| XXXX = 16 Bit CRC (2 Chars)                  | XXXX = 16 Bit CRC (2 Chars)                                  |
|                                              |                                                              |

#### FORMAT OF "WRITE MULTIPLE REGISTERS" MESSAGES:

#### Request:

XX = Node Address (1 Char) 10 = Function Code (Hex format) (1 Char) XXXX = Starting Address to write to (2 Chars) XXXX = Number of Registers to write to (2 Chars) XX = Number of bytes of data to write (1 Char) XXXX... = Depends upon Request (2 Chars per Register requested) XXXX = 16 Bit CRC (2 Chars) Reply: XX = Node Address (1 Char) 10 = Function Code (Hex format)(1 Char) XXXX = Starting Address to write to (2 Chars) XXXX = Number of Registers to write to (2 Chars) XXXX = 16 Bit CRC (2 Chars)

#### FORMAT OF "WRITE SINGLE REGISTER" MESSAGES:

Request: XX = Node Address (1 Char) 06 = Function Code (1 Char) XXXX = Register to Write to (2 Chars) XXXX = Data to Write (2 Chars) XXXX = 16 Bit CRC (2 Chars) Reply: XX = Node Address (1 Char) 06 = Function Code (1 Char) XXXX = Register to Write to (2 Chars) XXXX = Data to Write (2 Chars) XXXX = 16 Bit CRC (2 Chars)

#### Example Message:

Write a value of 60Hz to P9.26 and a value of 1 to P9.27 = **01 10 09 1b 00 02 04 02 58 00 01 5a 66** We receive a good reply = **01 10 09 1b 00 02 a3 9f** <u>Sending message (13 characters from above) = 7.4 ms (0.00744796)</u> <u>Reply message (8 characters from above) = 4.6 ms (0.004583)</u>

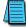

For more specific information on how Modbus messages are formed, refer to the Modbus specifications found at www.modbus.org.

# Additional Message Delay Times

So we have the total transmission time for sending a message and receiving a reply but this does not include all of the delays for a given message. The receiving device must have time to process the receipt of a message and formulate a reply. The amount of time that the receiving device needs will vary greatly depending upon the hardware platform and other processes that the device is running. For the previous example message, the GS Drive responds in 4ms when the drive is stopped and will respond in 5ms when the drive is running. This may vary somewhat depending upon the specific parameter values and the size of the request.

#### MODBUS-SPECIFIED DELAYS BETWEEN MESSAGES

There is one additional time delay required in the Modbus protocol. The protocol specifies at least a 3.5 character delay between messages. For the settings above, a 3.5 character time in our example would be about 2ms.

So the total time required for the message sent above would be:

7.4 ms (Transmission time for sending message)

- 5.0 ms (response delay from GS Drive when drive running)
- 4.6 ms (Transmission time for reply message)

<u>+ 2.0 ms</u> (Modbus message wait delay)

19.0 ms (approximately)

Remember from our description, this is purely the time from when the message leaves the serial port to when the reply is received back in to the serial port.

# OTHER DELAYS

Depending upon the master device, there may be additional delays. For example:

In the DirectLogic PLC, the serial communications are serviced in the housekeeping portion of the PLC scan. So if the communications instruction is in rung #1 of a ladder program, the serial communications message does not get sent until the end of the total PLC scan. Likewise, if the reply message was received into the serial port at the beginning of the PLC scan, it would not be serviced until the end of the PLC scan.

So you would need to add an additional possible two PLC scan times to the number above to truly calculate the time necessary to read or write an event to the GS drive.

These delays are shown in the following Communication Delay Timing Diagram.

# Communication Delay Timing Diagram

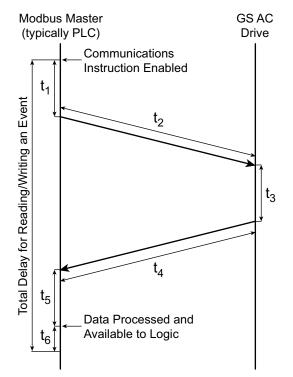

- t<sub>1</sub> = Scan delay from the point of turning on a communications instruction to when it actually goes out of the serial port.
- t<sub>2</sub> = Transmission time to send Message request (read or write).
- t<sub>3</sub> = Response delay from GS drive to receive the reply and formulate the response.
- $t_{4}$  = Transmission time to send Reply message.
- t<sub>5</sub> = Scan delay from the point of receiving reply, processing it and placing in PLC memory for Logic usage.
- t<sub>6</sub> = Wait time required by Modbus spec (3.5 byte times). This may or may not be present depending upon the Scan delay, but safer to factor in.

# **COMMUNICATION DELAY SUMMARY**

Now that you know how to calculate the time required for one message to one GS drive, you would simply multiply this value per message to each GS drive on the network, since only one message can be sent at a time.

As you can deduce from the statement above, the more messages being sent to GS drives, the longer it takes to communicate to an individual drive as each message has to take its turn.

So how do you optimize your communications to get messages faster to your GS drives?

There is no way to make a message go faster than what is specified above, but what you can affect is the amount of messages being sent to any given GS drive in two ways.

- Group together messages into Block requests whenever possible. For example, if you wanted to read Status Monitor 1 and the Output Frequency status register from the drive, read the two together as a block (Status Monitor 1, Status Monitor 2, Frequency Command and Output Frequency), and ignore the other two status registers that you don't need instead of sending two separate read commands. If you do the calculations above, you will see that is much faster to take the additional hit from four extra bytes in the reply message than it would be to send a separate message. NOTE that you cannot read across non-contiguous Modbus addresses, so this typically only works when reading within the Status registers or in a Parameter category (P9.xx, P1.xx, etc...).
- 2) Only send a write message when the value changes in the Master device. It is simpler to setup your communications instructions to read and write all the time, but it wastes precious network time to write the same value to the GS drive over and over if that value is not changing. Write some simple logic that only triggers a write command when the value to be sent has changed.

For more specific instructions on how to configure and/or interlock, in detail, the individual communications instructions, consult your PLC or Modbus Master Device user manual. If using DirectLogic PLCs as the Modbus Master, consult the Dx-USER-M manuals for specifics on configuring the individual communications instructions and look at the Hx-ECOM-M manual for information on interlocking communications instructions.

# BLANK PAGE